Документ подписан простой электронной подписью Информация о владельце: ФИО: Куижева Саида Казбековна Должность: Ректор Дата подписания: 06.04.2022 12:16:07

# **МИНОБРНАУКИ РОССИИ**

Уникальный программный **федеральное государственное бюджетное образовательное учреждение высшего образования**  71183e1134ef9cfa69b206d480271b3c1a975e6f

#### **«Майкопский государственный технологический университет»**

**Политехнический колледж**

**Предметная (цикловая) комиссия математики, информатики и информационных технологий**

**SLANGLO УТВЕРЖДАЮ** Зам, директора по учебно методической работе AC **ФАЗИТОПОЛЬЯН** 淡說 2020 г.

# **Фонд оценочных средств измерения уровня освоения студентами дисциплины ЕН.01 Информационно-коммуникативные технологии в профессиональной деятельности специальности 43.02.10 Туризм**

Одобрено предметной (ЦИКЛОВОЙ комиссией) математики, информатики и информационных технологий

Председатель цикловой комиссии albert O.E. Иванова

Протокол №10 от 15.06 2020 г.

Составлено на основе ФГОС СПО и учебного плана **MTTY**  $\overline{10}$ специальности 43.02.10 Туризм

Зам. директора по учебно-методической работе Ф.А. Топольян  $428$  $\overline{O8}$ 2020 г.  $\mathbf{v}$ 

Разработчик:

Иванова О.Е.  $\sqrt{N\omega}$  - преподаватель высшей категории политехнического колледжа МГТУ

# **1. Паспорт фонда оценочных средств**

Оценочные средства предназначены для контроля и оценки образовательных достижений обучающихся, освоивших программу дисциплины Информационно-коммуникативные технологии в профессиональной деятельности.

Фонд оценочных средств включает контрольные материалы для проведения **текущего контроля** в форме устного опроса, тестирования, а также оценочные средства для проведения контрольного среза знаний за текущий период обучения, оценочные средства для проверки остаточных знаний за предыдущий период обучения и **промежуточной аттестации** в форме дифференцированного зачета.

#### **1.1 Перечень формируемых компетенций**

Изучение дисциплины Информационно-коммуникативные технологии в профессиональной деятельности направлено на формирование следующих компетенций:

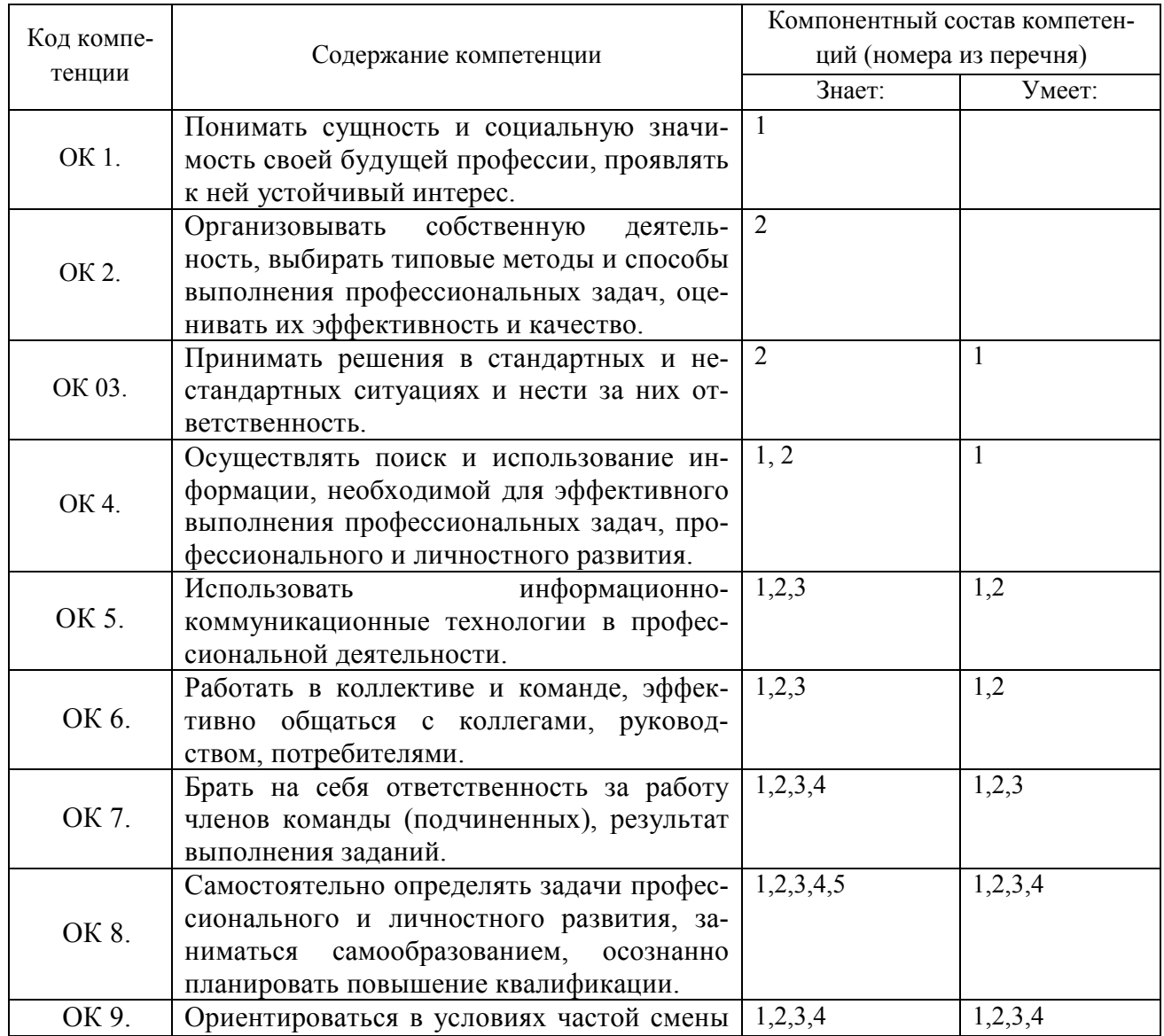

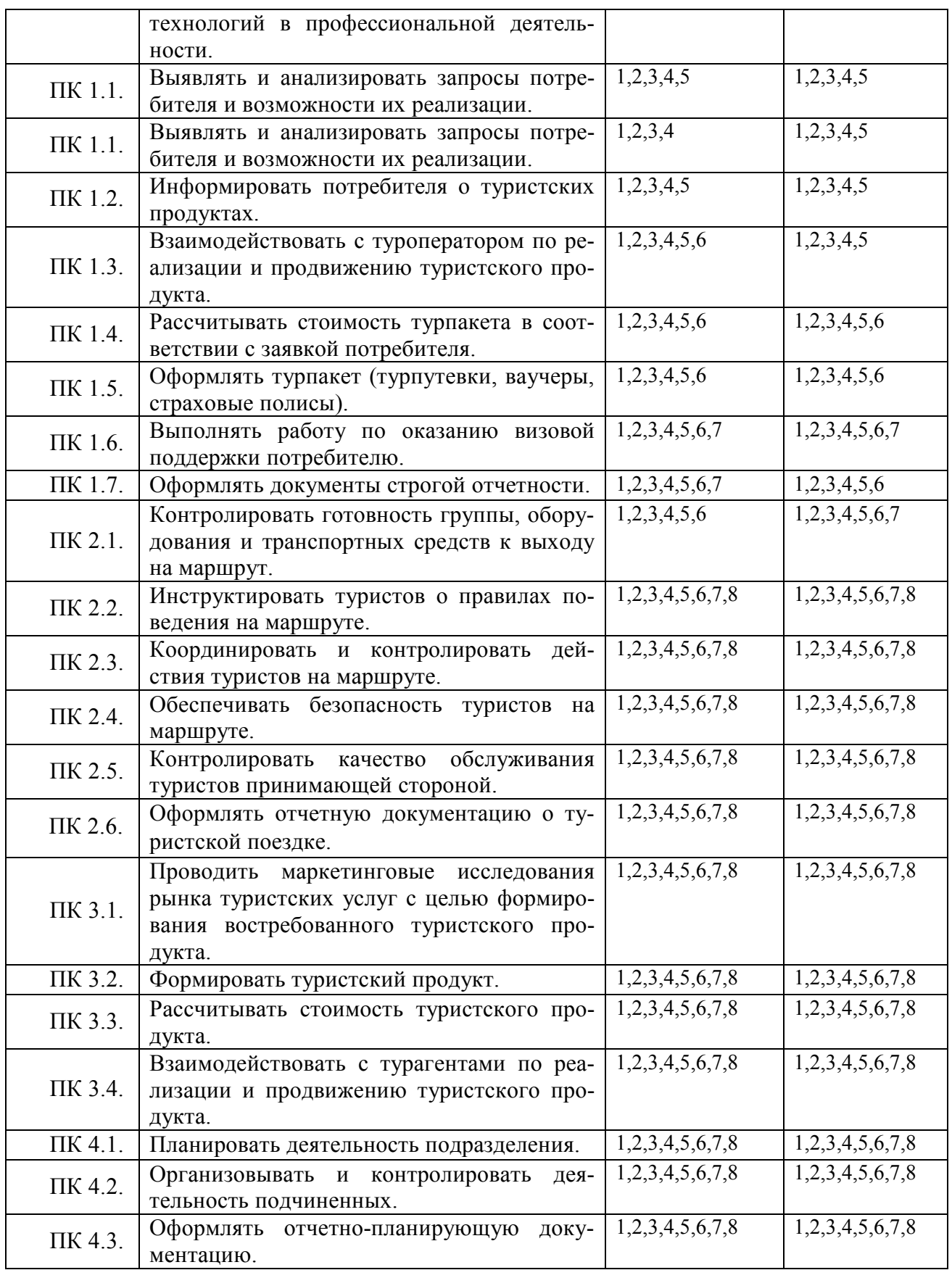

# **Перечень требуемого компонентного состава компетенций**

В результате освоения дисциплины студенты должны:

**уметь**:

У1- работать в операционной системе;

У2-работать с текстовым редактором;

У3- работать с электронными таблицами;

У4- использовать сетевые программные и технические средства в профессиональной деятельности;

У5- выполнять работу с программными средствами повышения информационной безопасности;

У6- работать с профессионально ориентированным программным обеспечением;

У7- пользоваться средствами связи и техническими средствами, применяемыми для создания, обработки и хранения документов;

У8- осуществлять документационное обеспечение профессиональной деятельности с использованием информационно-коммуникационных технологий.

#### **знать**:

З1-общие принципы работы с оболочками разных операционных систем;

З2- правила и методы подготовки, сохранения и редактирования текстовых документов в разных текстовых редакторах;

З3- общие принципы использования стандартных функций при вычислениях, способы представления результатов в обычном и графическом виде;

З4- методы поиска необходимой информации, правила пользования основными службами глобальной сети;

З5- общий подход для организации размещения, обработки, поиска, хранения и передачи информации, защиты информации от несанкционированного доступа;

З6- общие принципы работа с различными системами бронирования и резервирования;

З7- правила использования оргтехники и основных средств связи;

З8- стандартное программное обеспечение делопроизводства.

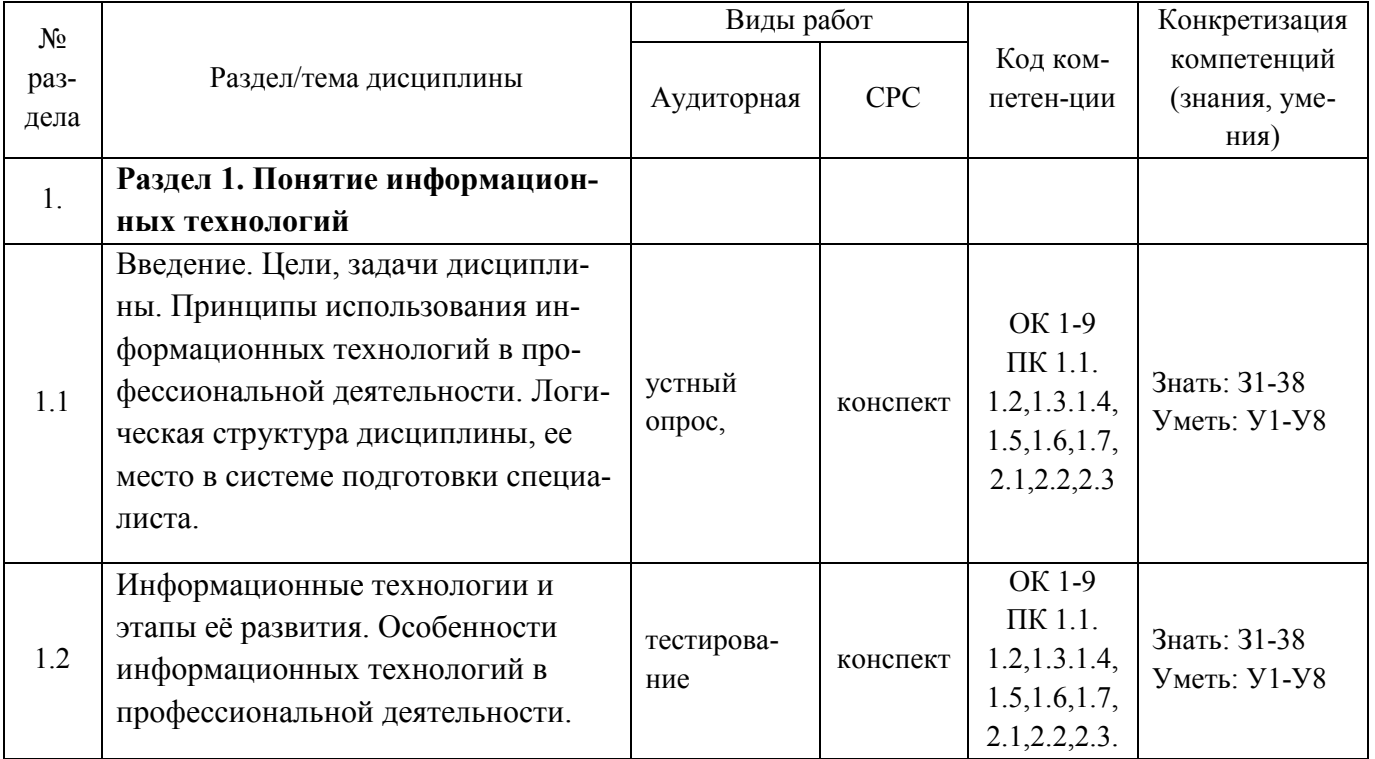

#### **Этапы формирования компетенций**

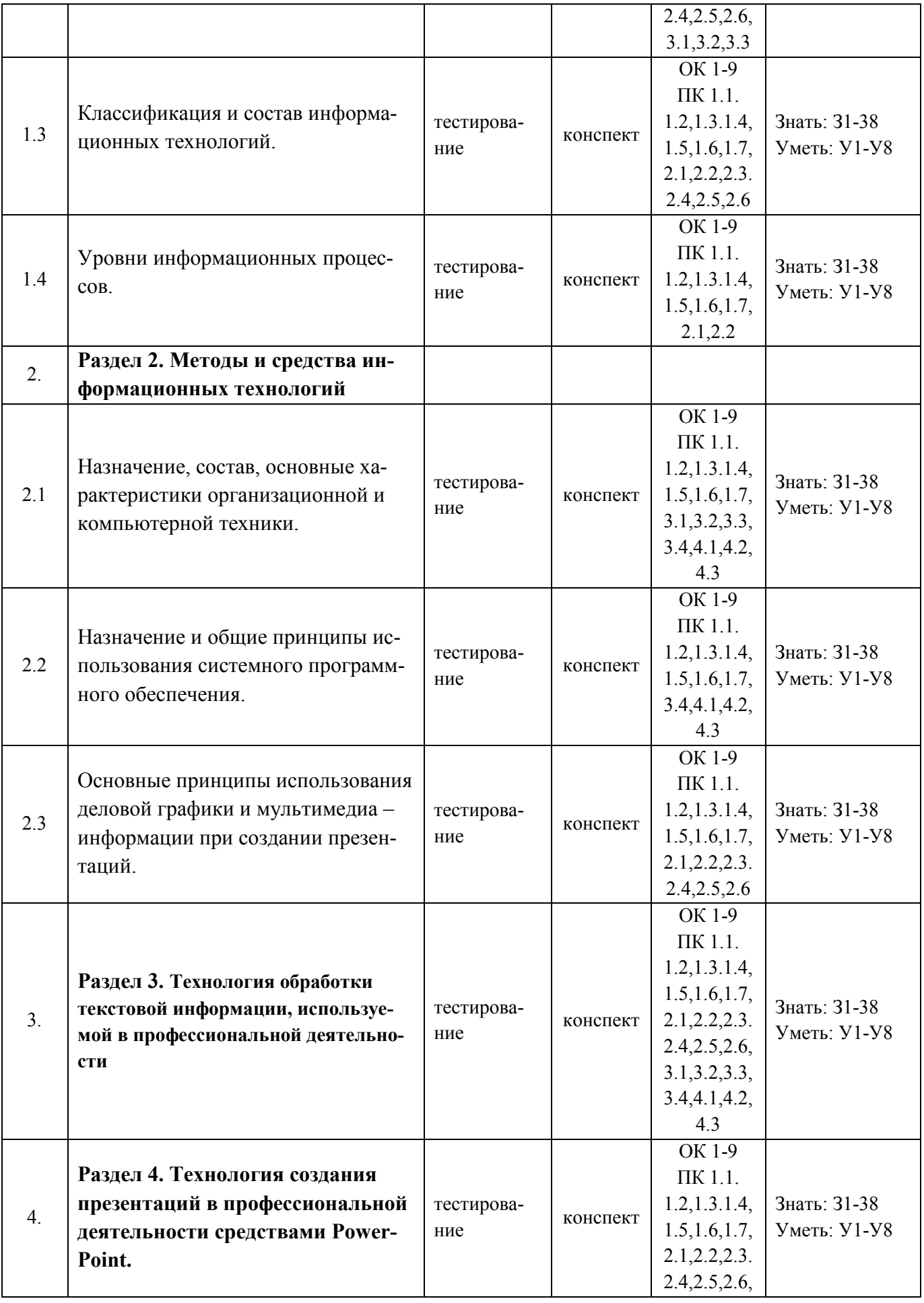

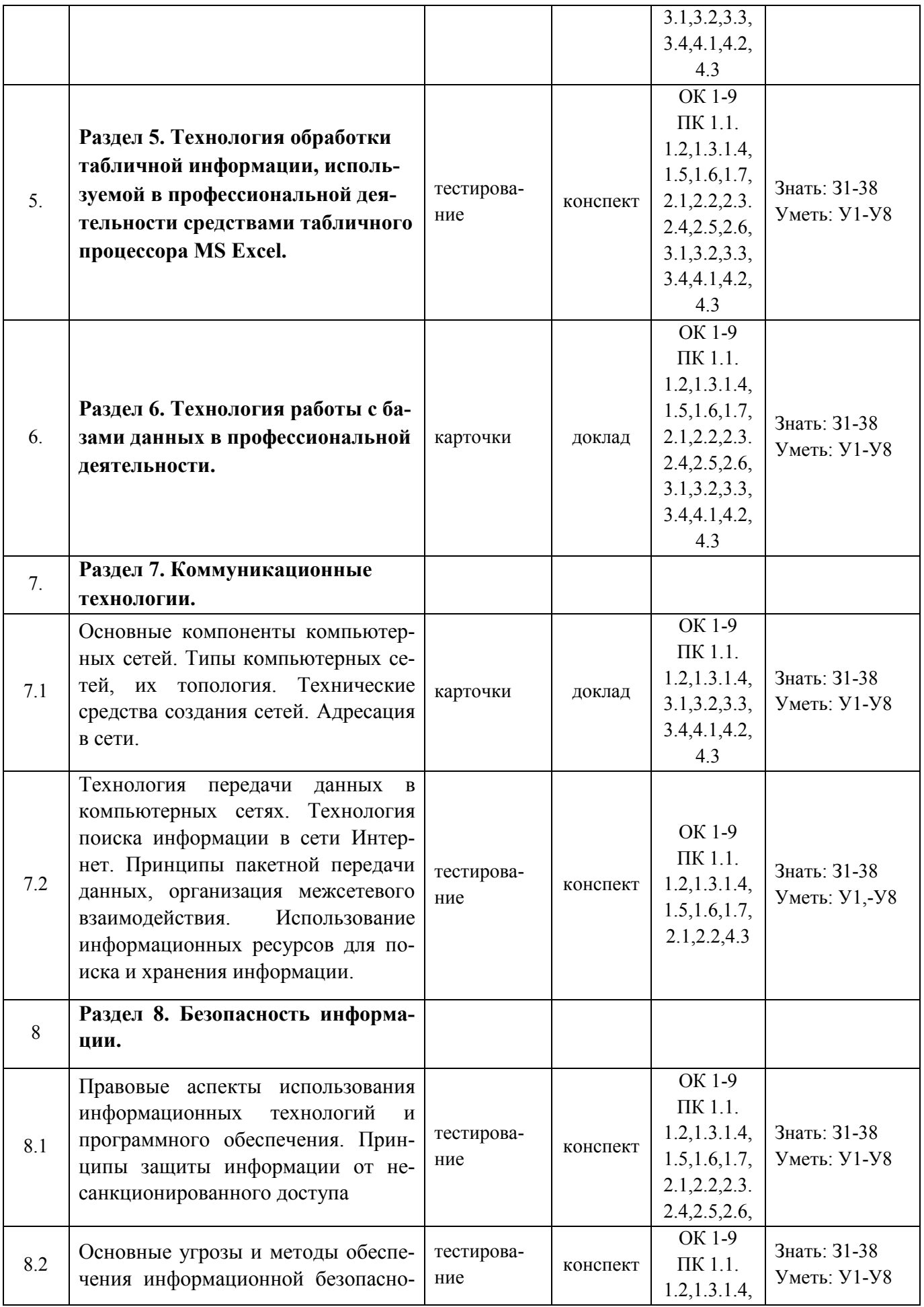

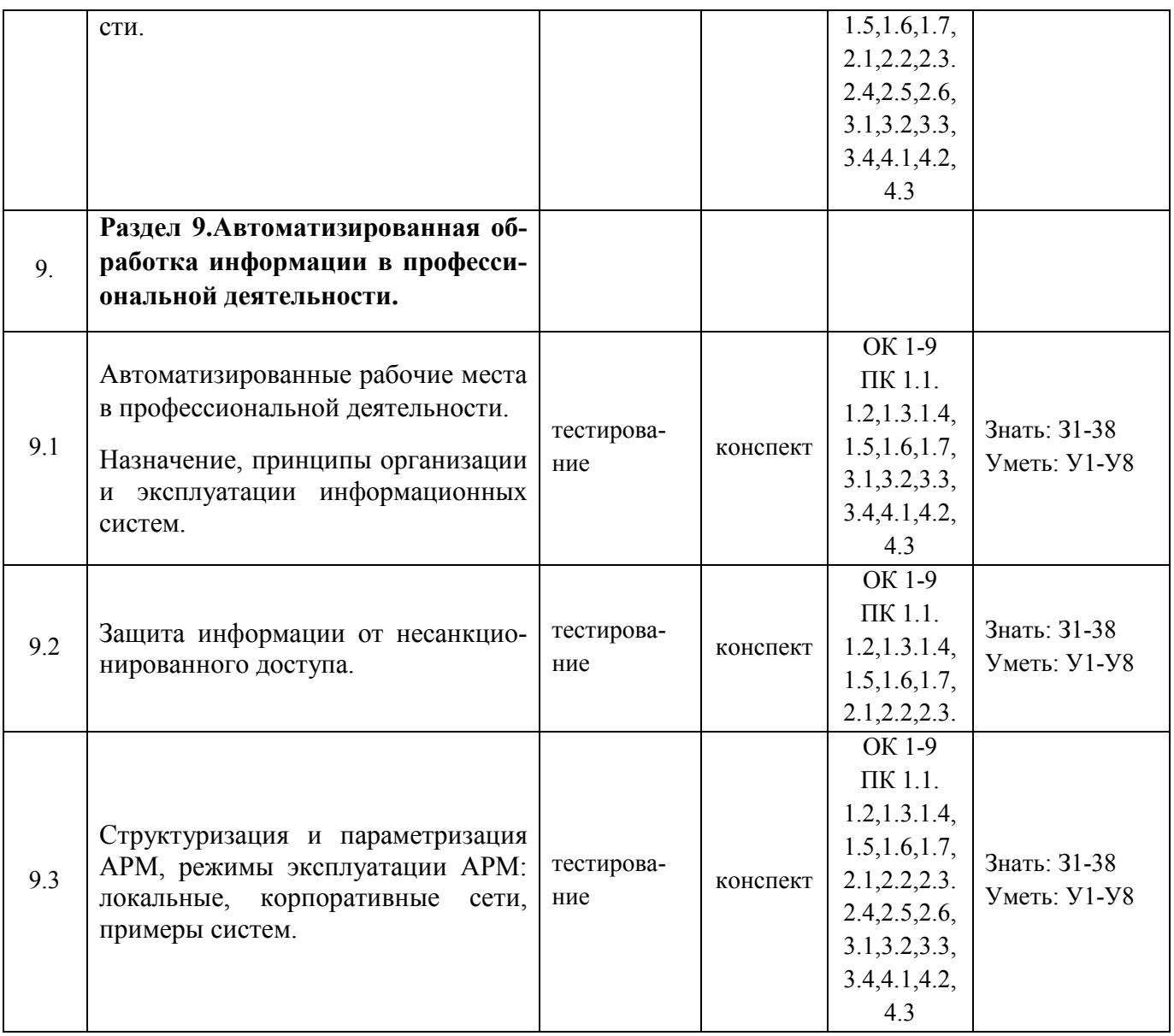

# 2. Показатели, критерии оценки компетенций

#### Структура фонда оценочных средств для текущей и  $2.1$ -<br>промежуточной аттестации

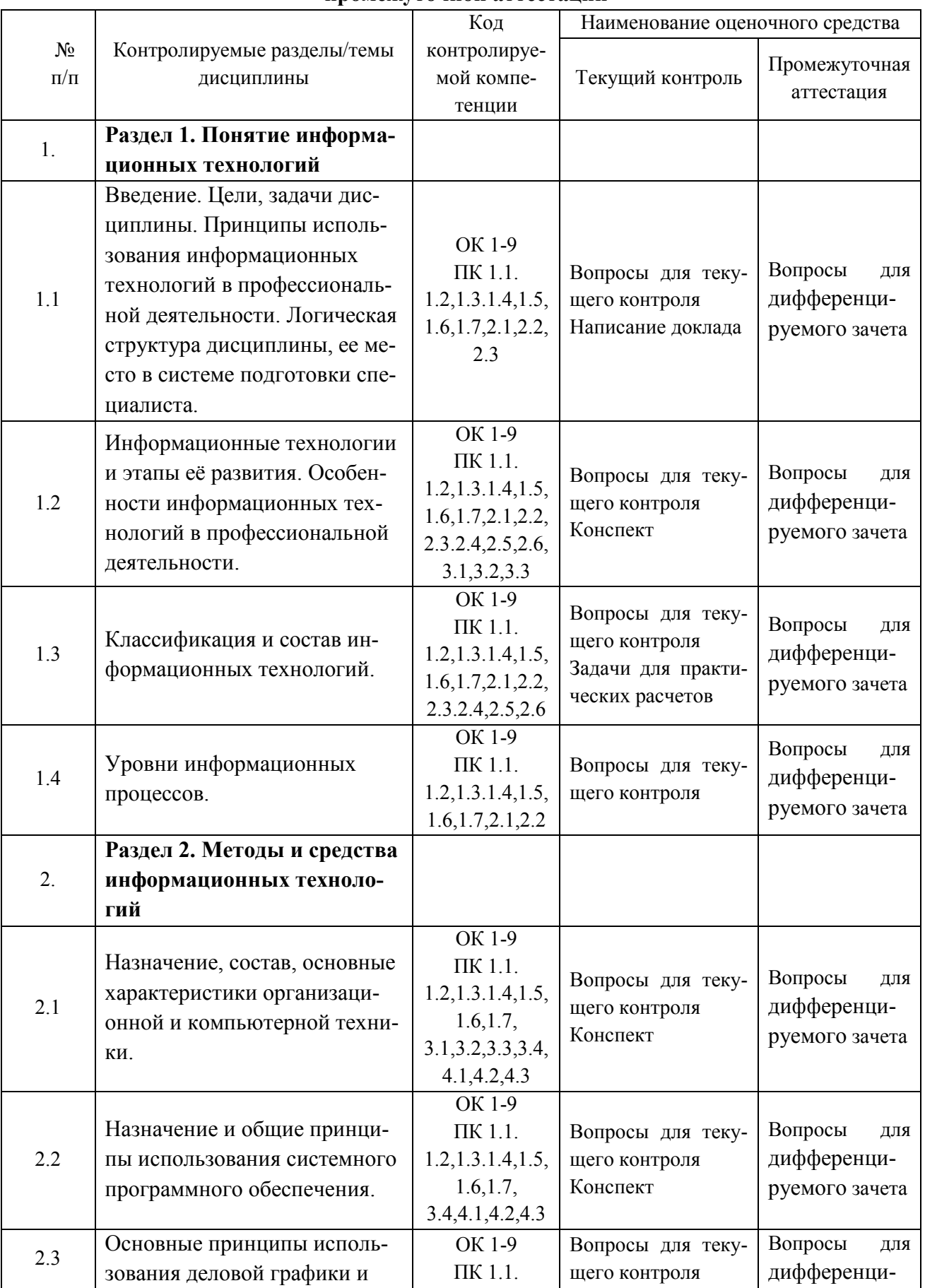

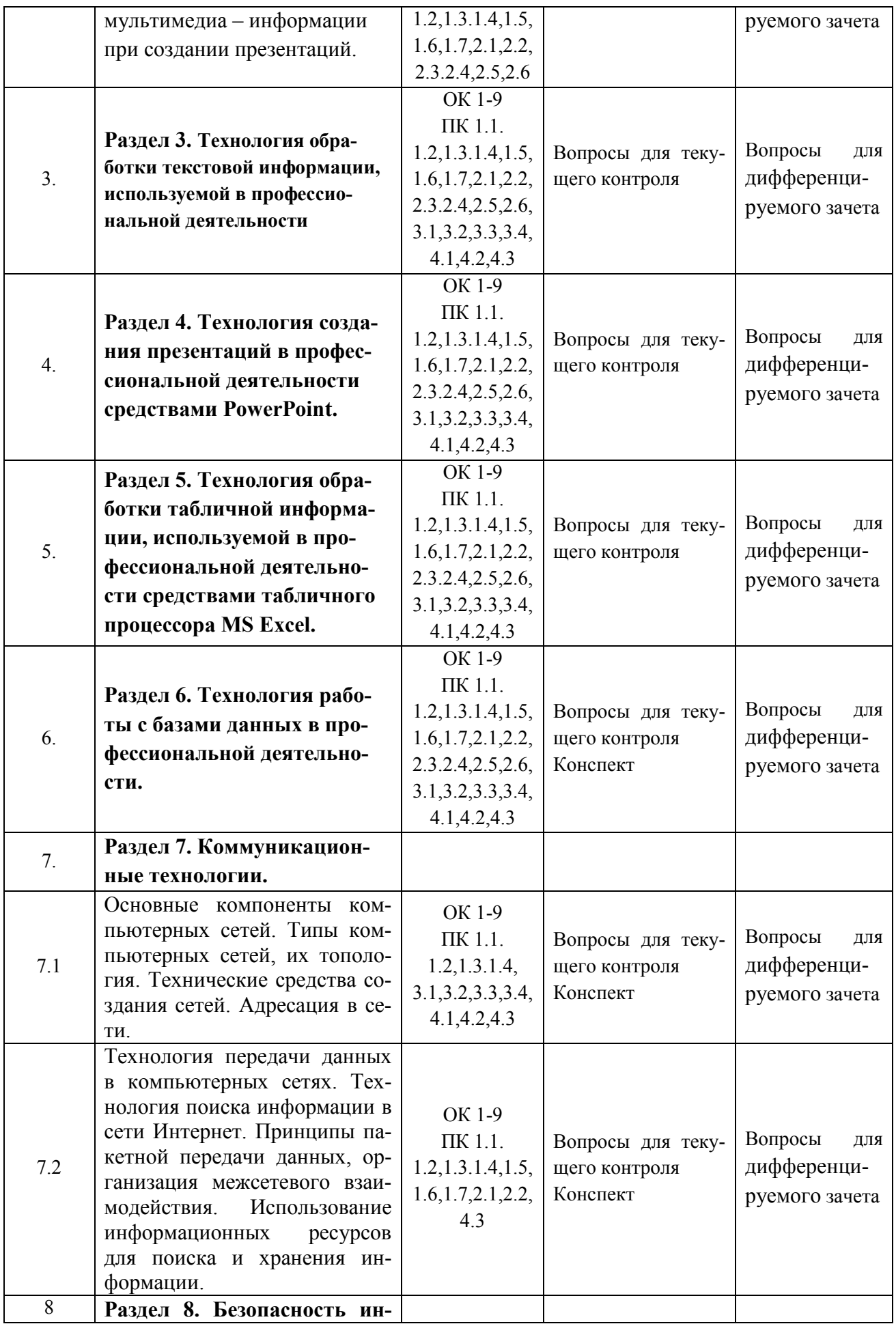

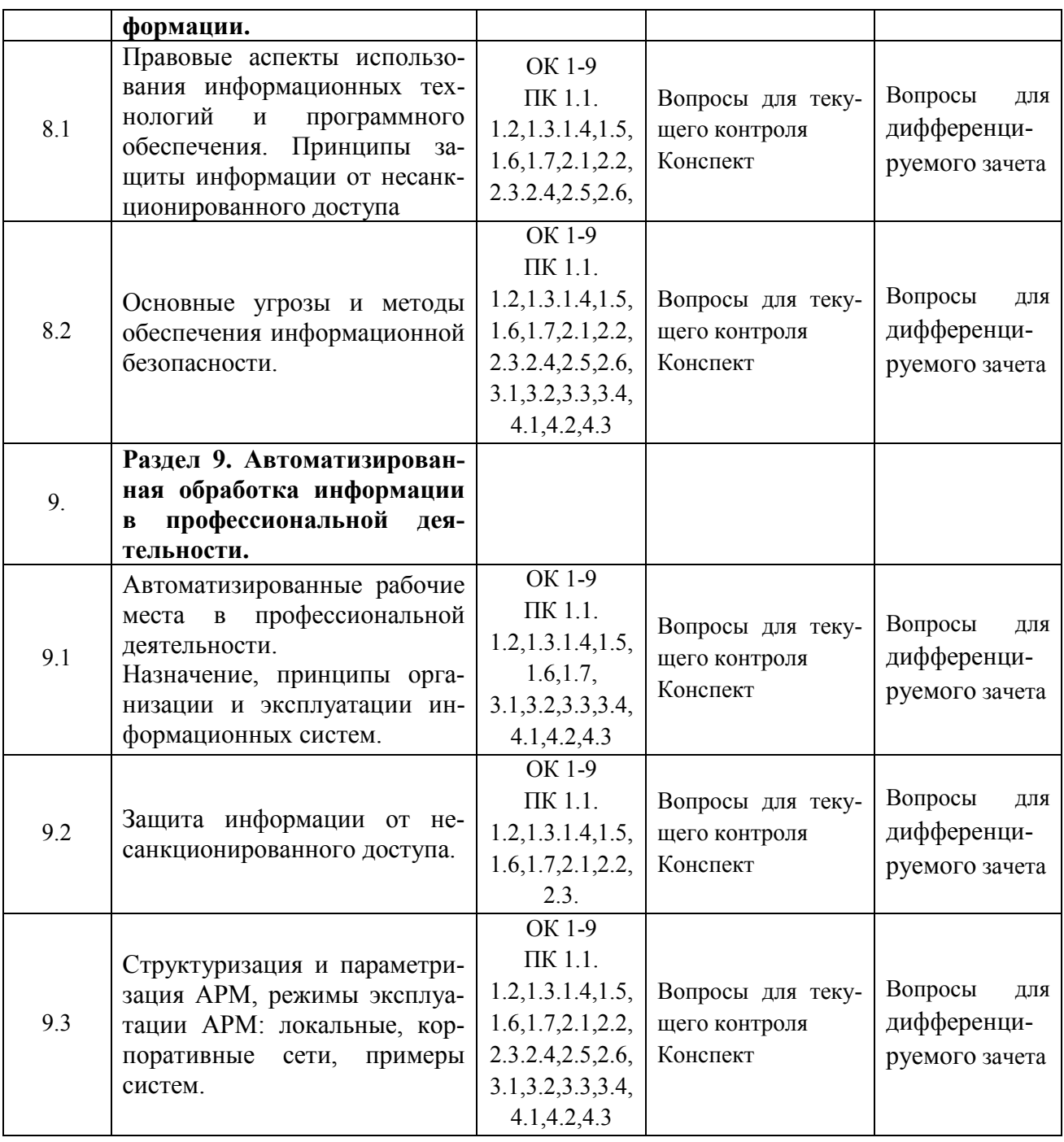

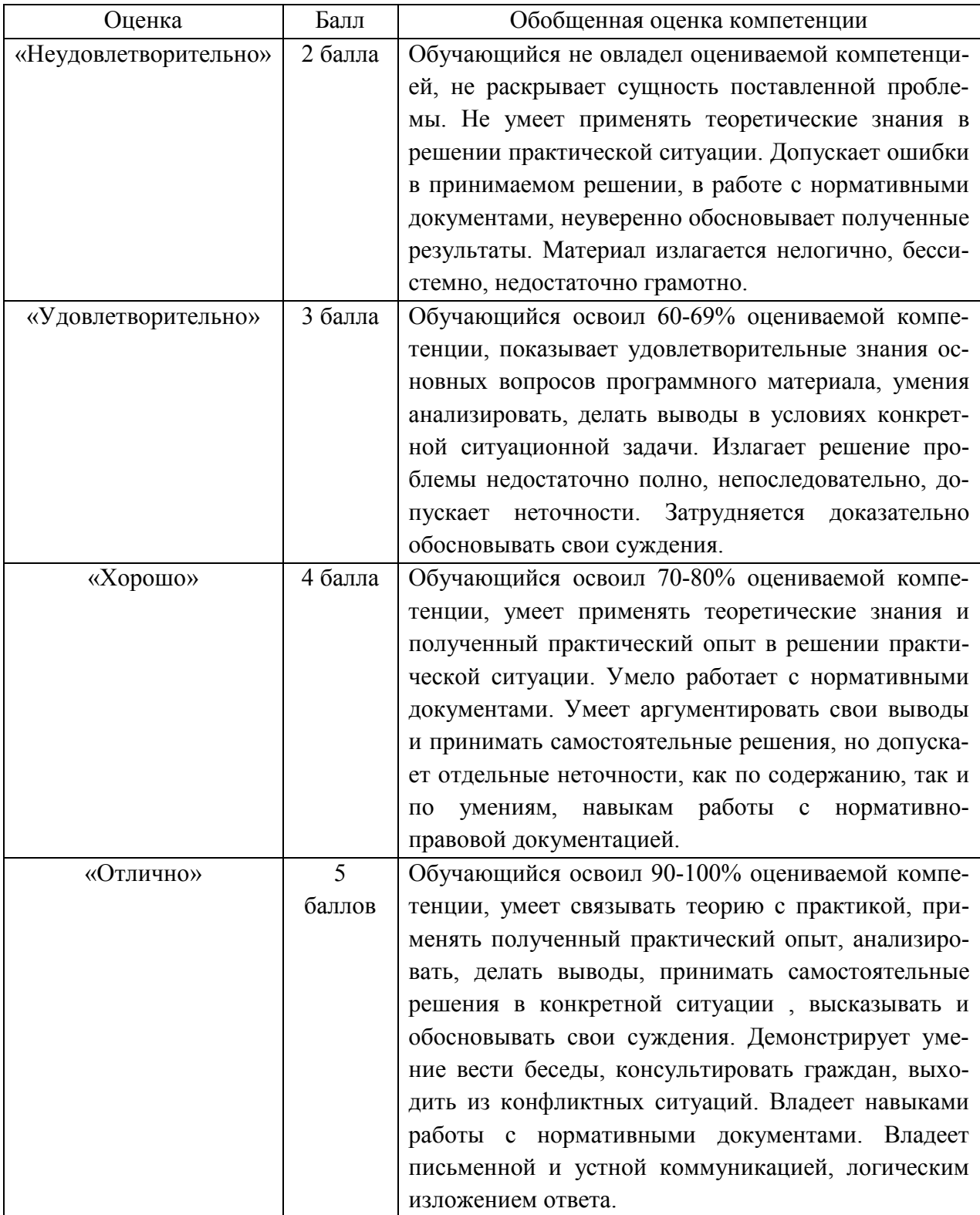

**3. Типовые контрольные задания или иные материалы необходимые для оценки знаний, умений навыков и (или) опыта деятельности, характеризующих этапы формирования компетенций в процессе освоения образовательной программы.** 

# **3.1 Вопросы для устного опроса**

**1. Контрольные вопросы и задания для проведения текущего контроля** 

**Понятие информационных технологий (ОК 1-9 ПК 1.1. 1.2,1.3.1.4,1.5,1.6,1.7,2.1,2.2,2.3.2.4, 2.5,2.6,3.1,3.2,3.3,3.4,4.1,4.2,4.3)**

- 1. Этапы развития информационных технологий.
- 2. Классификация и состав информационных технологий.
- 3. Классификация информационных процессов.

**Методы и средства информационных технологий (ОК 1-9 ПК 1.1. 1.2,1.3.1.4,1.5,1.6, 1.7,2.1,2.2,2.3.2.4, 2.5,2.6,3.1,3.2,3.3,3.4,4.1,4.2,4.3)**

- 1. Назначение компьютерной техники.
- 2. Классификация компьютерной техники.
- 3. Назначение программного обеспечения.
- 4. Классификация программного обеспечения.

**Технология обработки текстовой информации, используемой в профессиональной деятельности (ОК 1-9 ПК 1.1. 1.2,1.3.1.4,1.5,1.6,1.7,2.1,2.2,2.3.2.4, 2.5,2.6,3.1,3.2,3.3,3.4,4.1,4.2,4.3)**

- 1. Для чего используется текстовые редакторы?
- 2. Каков стандартный формат страницы документа?
- 3. Что такое абзац?
- 4. Как вывести на экран нужную Панель Инструментов?
- 5. Что такое курсор?
- 6. Как сохранить документ на диске?
- 7. Почему пробел ставится после знаков препинания, а не перед?
- 8. Как перейти к новой строке внутри абзаца?
- 9. Какие параметры форматирования абзацев вы знаете?
- 10. Какие параметры форматирования символов вы знаете?
- 11. Как изменить маркер в маркированном списке?
- 12. Какие виды изображений используются в Word?
- 13. Как производится форматирование рисунка?
- 14. Для чего используется объекты WordArt?
- 15. Что такое таблица?
- 16. Какие параметры форматирования таблицы вы знаете?
- 17. Как изменить направление текста в ячейке?
- 18. Как можно удалить таблицу?
- 19. Что такое сортировка?
- 20. Что такое стиль?
- 21. Для чего применяется стилевое форматирование?
- 22. Можно ли создать новый стиль?
- 23. Как установить нумерацию страниц?
- 24. Как вставить оглавление в документ?
- 25. Как добавить в документ символы

# **Технология создания презентаций в профессиональной деятельности средствами PowerPoint (ОК 1-9 ПК 1.1. 1.2,1.3.1.4,1.5,1.6,1.7,2.1,2.2,2.3.2.4, 2.5,2.6,3.1,3.2,3.3,3.4,4.1,4.2,4.3)**

- 1. Создание презентации.
- 2. Выбор и настройка дизайна.
- 3. Настройка анимации
- 4. Настройка звука, видео.

**Технология обработки табличной информации, используемой в профессиональной деятельности средствами табличного процессора MS Excel (ОК 1-9 ПК 1.1. 1.2,1.3.1.4, 1.5,1.6,1.7,2.1,2.2,2.3.2.4, 2.5,2.6,3.1,3.2,3.3,3.4,4.1,4.2,4.3)**

- 1. Какие способы загрузки MS Excel Вам известны?
- 2. Укажите расположение основных элементов интерфейса: ленты, главного меню, панели быстрого запуска, строки состояния.
- 3. Как скрыть /отобразить ленту на экране?
- 4. Как сохранить созданный документ в заданной папке?
- 5. Как сохранить таблицу на диске после внесения изменений?
- 6. Как выделить ячейку, столбец, строку, диапазон не смежных ячеек?
- 7. Укажите все известные Вам способы редактирования ячеек.
- 8. Как очистить значение, формат ячеек?
- 9. Как скопировать данные в пределах листа?
- 10. Как перенести содержимое ячеек из одного диапазона в другой?
- 11. Назначение строки формул, где она располагается?
- 12. Укажите расположение основных элементов интерфейса: кнопки Office, ленты, панели быстрого запуска.
- 13. С какого знака начинается занесение формулы в ячейку?
- 14. Как просуммировать значения диапазона ячеек?
- 15. Как записать функцию для определения среднего, максимального, минимального значения диапазона ячеек.
- 16. Логическая функция «Если». Правила записи функции.
- 17. Как установить абсолютные ссылки в формуле? Чем отличается относительная ссылка от абсолютной?
- 18. Как округлить значения в ячейке?
- 19. Как в ячейке установить для числа нужное количество десятичных знаков после запятой?
- 20. Как установить денежный формат для числа?
- 21. Как изменить ширину столбцов и высоту строк?
- 22. Как объединить несколько ячеек?

## **Технология работы с базами данных в профессиональной деятельности (ОК 1-9 ПК 1.1. 1.2,1.3.1.4,1.5,1.6,1.7,2.1,2.2,2.3.2.4, 2.5,2.6,3.1,3.2,3.3,3.4,4.1,4.2,4.3)**

- 1. Создание базы данных.
- 2. Создание форм.
- 3. Настройка ссылок.
- 4. Создание отчетов.

**Коммуникационные технологии (ОК 1-9 ПК 1.1. 1.2,1.3.1.4,1.5,1.6,1.7,2.1,2.2,2.3.2.4, 2.5,2.6,3.1,3.2,3.3,3.4,4.1,4.2,4.3)**

1.Структура компьютерных сетей.

2.Типы компьютерных сетей, их.

- 3 Топология компьютерных сетей.
- 4. Адресация в сети.
- 5. Технология передачи данных в компьютерных сетях.
- 6. Технология поиска информации в сети Интернет.

7. Использование информационных ресурсов для поиска и хранения информации. **Безопасность информации (ОК 1-9 ПК 1.1. 1.2,1.3.1.4,1.5,1.6,1.7,2.1,2.2,2.3.2.4, 2.5,2.6,3.1, 3.2,3.3,3.4,4.1,4.2,4.3)** 

**Автоматизированная обработка информации в профессиональной деятельности (ОК 1-9 ПК 1.1. 1.2,1.3.1.4,1.5,1.6,1.7,2.1,2.2,2.3.2.4, 2.5,2.6,3.1, 3.2,3.3,3.4,4.1,4.2,4.3)** 

# **Задание для тестированного контроля по разделу Технология обработки текстовой информации, используемой в профессиональной деятельности (ОК 1-9 ПК 1.1. 1.2,1.3.1.4,1.5,1.6,1.7,2.1,2.2,2.3.2.4, 2.5,2.6,3.1, 3.2,3.3,3.4,4.1,4.2,4.3)**

## **Вариант 1**

#### **1. Word позволяет:**

- А. Проверять только орфографию.
- Б. Проверять только грамматику.
- В. Проверять и орфографию, и грамматику.

# **2. Слово "изучение" в результате ряда преобразований приобрело следующий вид: "изучение". Какие изменения были внесены?**

- А. Изменен шрифт слова, его начертание сделано полужирным и подчеркнуто.
- Б. Начертание слова сделано полужирным и подчеркнуто.
- В. Изменен шрифт слова и размер шрифта, его начертание сделано полужирным и подчеркнуто.
- Г. Изменен масштаб документа, начертание слова сделано полужирным и подчеркнуто.

#### **3. Можно ли изменять оформление списков по своему усмотрению?**

- А. Да, можно изменять символ маркера, его размер, цвет, абзацный отступ.
- Б. Да, но можно изменять только символ маркера.
- В. Нельзя.

# **4. Вы хотите задать красную строку для каждого абзаца, отформатированного стилем Обычный (Normal). Для этого удобнее всего:**

- А. Задать абзацный отступ "вручную" с помощью табуляции.
- Б. Задать абзацный отступ "вручную" с помощью нескольких повторяющихся пробелов.
- В. Добавить к стилю Обычный (Normal) красную строку.

## **5. Клавишу Enter необходимо нажимать:**

- А. В конце строки
- Б. В конце предложения
- В. В конце абзаца
- Г. В конце слова

# **6. Вам необходимо выделить абзац как заголовок. Для этого удобнее всего:**

- А. Увеличить размер шрифта абзаца и сделать его начертание полужирным
- Б. Выбрать другой шрифт для абзаца и подчеркнуть абзац

В. Изменить стиль абзаца, выбрав стиль для заголовка.

### **7. Можно ли начать нумерацию страниц с номера 13?**

- А. Нельзя, это плохая примета.
- Б. Можно начинать нумерацию с любого номера страницы, для этого в первой строке первого печатаемого листа необходимо набрать нужный номер и затем правильно выровнять его.
- В. Можно, для этого необходимо воспользоваться командами *Вставка/Номер страницы/Формат*

#### **8. Способы выравнивания текста в WORD бывают:**

- А) по левому краю, по правому краю, по верху, по низу
- Б) по левому краю, по правому краю, по центру, по ширине
- В) по левому краю, по правому краю, по высоте, по ширине
- Г) по длине, по ширине, по центру, по диагонали

#### **9. Кнопки выравнивания текста, вид, начертание, размер и цвет шрифта находятся на:**

- A) стандартной линейке WORD В) панели форматирования WORD
- А. Б) панели задач Windows Г) панели рисования WORD

# **10. Вам необходимо один или несколько символов оформить нижним индексом. Какая команда Word позволяет выполнить этот текстовый эффект?**

- А. Формат|Автоформат.
- Б. Формат|Шрифт.
- В. Вставка |Символ.

# **11. Вам необходимо часто вставлять в текст определенный стандартный текстовый блок. Как упростить эту процедуру?**

- А. Выделить этот фрагмент текста, дать команду Правка|Копировать, установить курсор в нужное место в тексте и дать команду Правка|Вставить.
- Б. Выделить этот фрагмент текста и воспользоваться командой Автотекст. В последующем для вставки данного элемента в текст достаточно набрать имя элемента и нажать клавишу F3.
- В. Процедуру упростить невозможно.
- **12. Списки в текстовом редакторе могут быть:** 
	- А) простыми и сложными В) маркированными и числовыми
		-
	- Б) маркированными и нумерованными Г) маркированными и цифровыми

## **13. Колонтитулы это –**

- А. Заголовки колонок в созданной таблице.
- Б. Значки на линейке, определяющие положения табулятора.
- В. Текст, который печатается внизу или вверху каждой страницы документа.

## **14. Можно ли на странице расположить часть текста в одну колонку, а часть - в три колонки?**

- А. Word не предоставляет возможность в пределах одной страницы создавать фрагменты текста с разным количеством колонок.
- Б. Можно, если щелкнуть кнопку Колонки и выбрать необходимое число колонок.
- В. Можно, если сделать разрывы разделов на текущей странице до и после текста, который нужно отформатировать в три колонки, щелкнуть внутри текста, подлежащего форматированию, щелкнуть кнопку *Колонки* и выбрать необходимое число колонок.

# **15. Можно ли напечатать одно слово в абзаце с увеличенным расстоянием между буквами?**

- А. Нельзя, все слова в абзаце печатаются с одинаковым расстоянием между буквами.
- Б. Можно, необходимо выделить это слово и использовать команду Формат/Абзац.
- В. Можно, необходимо выделить это слово и использовать команду *Формат/Шрифт*.

#### **Вариант 2**

#### **1. Microsoft Word это...**

Г. графический редактор Б) редактор электронных документов

- В) текстовый редактор Г) редактор шрифтов
- 

# **2. Колонтитул - это:**

- А. первая строка абзаца
- Б. данные, помещаемые сверху и снизу страницы в области нижнего и верхнего поля
- В. первая буква абзаца
- Г. пояснение к тексту, библиографическая справка, перевод, толкование, помещаемые в нижней части полосы страницы

# **3. Чтобы вставить картинку в документ, нужно:**

- А. Выбрать: меню Файл, команда Открыть, выбрать картинку
- Б. Выбрать: меню Таблица, команда Нарисовать
- В. Выбрать: меню Вставка, пункт Рисунок, подпункт Картинки
- Г. Выбрать: меню Правка, пункт Заменить, подпункт Рисунок

## **4. Принудительно новую пустую страницу в документ можно добавить через меню:**

- А. Вставка Б) Файл
- В) Формат Г) Правка

# **5. Чтобы на выделенный текст применить анимацию, необходимо выбрать команду:**

- А. Сервис Настройка Анимация
- Б. Вставка Автотекст Анимация
- В. Формат Шрифт Анимация
- Г. Вставка Рисунок Анимация

# **6. Чтобы записать число в степени (например, Х<sup>2</sup> ), нужно:**

- А. Написать значение степени меньшим размером шрифта
- Б. Выделить степень, выбрать: меню Вставка, команда Сноска
- В. Выделить степень, выбрать: меню Сервис, команда Параметры
- Г. Выделить степень, выбрать: меню Формат, команда Шрифт

# **7. Чтобы отформатировать текст, нужно:**

- А. Выделить необходимый фрагмент, из меню Вставка выбрать пункт Абзац
- Б. Выделить необходимый фрагмент, из меню Формат выбрать пункт Шрифт
- В. Из меню Формат выбрать пункт Абзац, подпункт Шрифт
- Г. Выделить необходимый фрагмент, из меню Правка выбрать пункт Копировать

# **8. Как вставить символ, отсутствующий на клавиатуре?**

- А. Выбрать пункт меню Сервис Символ Вставка
- Б. Выбрать пункт меню Вставка Символ
- В. Выбрать пункт меню Вставка Обьект
- Г. Выбрать пункт меню Правка Специальная вставка

## **9. Чтобы проверить правописание, необходимо:**

А. Из меню Справка выбрать пункт Вызов справки

- Б. Из меню Сервис выбрать: пункт Параметры, вкладка Правописание
- В. Из меню Сервис выбрать пункт Автозамена
- Г. Из меню Сервис выбрать пункт Правописание

#### **10. Какую команду можно выполнить для сохранения файла под другим именем?**

- А. Файл Сохранить как.
- Б. Файл Свойства.
- В. Файл Версии
- Г. Файл Сохранить

# **11. Вам необходимо выделить абзац как заголовок. Для этого удобнее всего:**

- А. Выбрать другой шрифт для абзаца и подчеркнуть абзац
- Б. Изменить стиль абзаца, выбрав стиль для заголовка
- В. Увеличить размер шрифта абзаца и сделать его начертание полужирным

#### **12. Что необходимо сделать для сохранения изменений документа в MS Word?**

- А. Выполнить команду "Файл Открыть...".
- Б. Выполнить команду "Файл Свойства".
- В. Выполнить команду "Сервис Автозамена".
- Г. Выполнить команду "Файл Сохранить".

#### **13. Клавишу Enter необходимо нажимать:**

- А. В конце предложения
- Б. В конце слова
- В. В конце строки
- Г. В конце абзаца

#### **14. Какой метод копирования фрагмента текста неправильный?**

- А. Комбинация клавиш Ctrl+C
- Б. Команда «копировать» из меню Вид
- В. Инструмент «копировать» на панели инструментов
- Г. Команда «копировать» из меню Правка

#### **15. Можно ли добавить новую кнопку в панель инструментов Word?**

- А. нет, нельзя
- Б. можно, если это панель была создана пользователем
- В. нельзя, если такая кнопка уже есть нa этой панели
- Г. да, можно

#### **Вариант 3**

## **1. Текстовый редактор WORD предназначен для:**

- A) создания расчетных документов В) создания текстовых документов
- Б) создания графических документов Г) создания Web-страниц
- 
- 

## **2. Абзац в текстовом редакторе WORD – это:**

- А) набор определенного количества символов
- Б) набор символов выполненных одним шрифтом
- В) набор символов, заканчивающийся нажатием на клавишу ENTER
- Г) набор символов, заканчивающийся нажатием на клавишу END

## **3. Способы выравнивания текста в WORD бывают:**

- А) по левому краю, по правому краю, по верху, по низу
- Б) по левому краю, по правому краю, по центру, по ширине
- В) по левому краю, по правому краю, по высоте, по ширине
- Г) по длине, по ширине, по центру, по диагонали

#### **4. Перед выполнением команды «Копировать» предварительно необходимо:**

А) выполнить команду «Предварительный просмотр документа»

- Б) сохранить документ
- В) выделить нужный участок текста
- Г) нажать клавишу ENTER

# **5. Форматирование текста – это:**

- А) придание тексту нужной формы В) разделение текста на строки
	-
- 
- Б) разделение текста на абзацы Г) соединение отдельных частей текста

# **6. Чтобы копировать абзац с одного места текста в другое, используются команды:**

- А) копировать в буфер, вставить из буфера В) удалить в буфер, открыть
	-
	- Б) удалить в буфер, вставить из буфера Г) копировать в буфер, отменить

**7. Для того чтобы сохранить документ на жесткий диск, необходимо выполнить команду сохранения:** 

- А) на Диск 3,5А: В) на С:
- Б) в папку Windows Г) в папку Мои документы

**8. Кнопки выравнивания текста, вид, начертание, размер и цвет шрифта находятся на:** 

- A) стандартной линейке WORD В) панели форматирования WORD
- Б) панели задач Windows Г) панели рисования WORD

# **9. В текстовом редакторе при задании параметров страницы устанавливаются:**

- А) гарнитура, размер, начертание
- Б) отступ, интервал
- В) поля, ориентация
- Г) стиль, шаблон

**10. Вам необходимо один или несколько символов оформить нижним индексом. Какая команда Word позволяет выполнить этот текстовый эффект?** 

- А. Формат|Автоформат.
- Б. Формат|Шрифт.
- В. Вставка |Символ.

# **11. Вам необходимо часто вставлять в текст определенный стандартный текстовый блок. Как упростить эту процедуру?**

- А. Выделить этот фрагмент текста, дать команду Правка|Копировать, установить курсор в нужное место в тексте и дать команду Правка|Вставить.
- Б. Выделить этот фрагмент текста и воспользоваться командой Автотекст. В последующем для вставки данного элемента в текст достаточно набрать имя элемента и нажать клавишу F3.
- В. Процедуру упростить невозможно.

# **12.Документ созданный в текстовым редакторе WORD имеет расширение:**

A) \*.com  $\qquad$   $\qquad$   $\$ 

# **13. В процессе редактирования текста изменяется:**

- А) размер шрифта В) последовательность символов, слов, абзацев
- Б) параметры абзаца Г) параметры страницы

# **14. Чтобы сохранить текстовый файл (документ) в определенном формате, необходимо задать:**

- А) размер шрифта
- Б) тип файла
- В) параметры абзаца

#### Г) размеры страницы

#### 15. Рабочая книга - это:

- A) файл созданный в текстовом редакторе WORD
- Б) файл созданный в любом текстовом редакторе
- В) файл созданный в электронных таблицах EXCEL
- Г) файл созданный в графическом редакторе

Вариант 4 1. Текстовый редактор WORD входит в набор программ: A) Windows Б) MS-Office **B)Norton Commander**  $\Gamma$ ) WinZip 2. Предложение в текстовом редакторе - это: А) набор слов Б) набор слов, ограниченный пробелами с двух сторон В) набор символов, ограниченный точками Г) набор символов, ограниченный точками и начинающийся с заглавной буквы 3. Минимальным объектом, используемым в текстовом редакторе, является: А) слово В) точка экрана (пиксель) Г) знакоместо (символ) Б) абзац 4. В текстовом редакторе при задании параметров абзаца устанавливаются: А) гарнитура, размер, начертание Б) отступ, интервал В) поля, ориентация Г) стиль, шаблон 5. Каково наиболее распространенное расширение в имени текстовых файлов?  $B)$  \*.txt  $A)$  \*.exe  $\Gamma$  \*.com  $E$ ) \*.bmp 6. В процессе форматирования текста изменяется: А) размер шрифта В) последовательность символов, слов, абзацев Б) параметры абзаца Г) параметры страницы 7. Чтобы красиво отформатировать таблицу в текстовом редакторе, рекомендуется использовать команду: А) Автоформат **B**) Вставка Г) Выделение Б) Автосохранение 8. Буквица в текстовом редакторе может быть расположена: А) в тексте, за текстом В) в тексте, у края Б) в тексте, на поле Г) в абзаце, у абзаца 9. При создании таблицы в текстовом редакторе необходимо указать количество: А) строк и столбцов В) только столбцов Б) только строк  $\Gamma$ ) ячеек 11. Чтобы записать число в степени (например,  $X^2$ ), нужно: А. Написать значение степени меньшим размером шрифта Б. Выделить степень, выбрать: меню Вставка, команда Сноска В. Выделить степень, выбрать: меню Сервис, команда Параметры Г. Выделить степень, выбрать: меню Формат, команда Шрифт

## 12. Чтобы отформатировать текст, нужно:

А. Выделить необходимый фрагмент, из меню Вставка выбрать пункт Абзац

- Б. Выделить необходимый фрагмент, из меню Формат выбрать пункт Шрифт
- В. Из меню Формат выбрать пункт Абзац, подпункт Шрифт
- Г. Выделить необходимый фрагмент, из меню Правка выбрать пункт Копировать

## **13. Как вставить символ, отсутствующий на клавиатуре?**

- А. Выбрать пункт меню Сервис Символ Вставка
- Б. Выбрать пункт меню Вставка Символ
- В. Выбрать пункт меню Вставка Обьект
- Г. Выбрать пункт меню Правка Специальная вставка

## **14. Клавишу Enter необходимо нажимать:**

- А. В конце предложения
- Б. В конце слова
- В. В конце строки
- Г. В конце абзаца

#### **15. Какой метод копирования фрагмента текста неправильный?**

- А. Комбинация клавиш Ctrl+C
- Б. Команда «копировать» из меню Вид
- В. Инструмент «копировать» на панели инструментов
- Г. Команда «копировать» из меню Правка

#### **Задание для тестированного контроля по разделу**

# **Технология обработки табличной информации, используемой в профессиональной деятельности средствами табличного процессора MS (ОК 1-9 ПК 1.1. 1.2,1.3.1.4,1.5, 1.6,1.7, 2.1,2.2,2.3.2.4, 2.5,2.6,3.1, 3.2,3.3,3.4,4.1,4.2,4.3)**

#### **Вариант 1**

1. Расширение, которое имеют документы, созданные в Excel:

- $A)$  xlsx, xls+
- Б) txtx, txt
- В) doc, docx
- $\Gamma$ ) ppt, pptx

2. Элементарные объекты, из которых состоит электронная таблица Excel:

- А) поле, запись
- Б) ячейки+
- В) строки
- Г) столбцы

3. Каким образом задается абсолютный адрес ячейки, которая находится на пересечении столбца А и строки 1:

- $A)$  \$A\$1+
- Б) A1
- В) \$1\$A
- $\Gamma$ ) 1А

4. Есть ли возможность форматировать числа и текст, которые находятся на рабочем листе?

- $(A)$  Ла+
- Б) Нет

5. Выберите то имя ячейки, которое имеет смешанную адресацию:

- А) А1
- Б) 2С
- В) B\$4+
- Г) \$A\$1

6 Категория, в которой находится функция ЕСЛИ?

А) Математические

Б)Логические+

В) Финансовые

Г) Текстовые

7. Кнопка, с помощью которой можно оформить границы в Excel:

А) кнопки редактирования текста

Б) кпопки цвета

В) кнопки редактирования границ+

Г) кнопки функций

8. Какой вид может иметь адрес блока из нескольких ячеек?

A)  $A1:C5+$ 

 $E)$  A<sub>1</sub>-C<sub>5</sub>

 $B)$  A<sub>1</sub>;C<sub>5</sub>

 $\Gamma$ ) A<sub>1</sub>,C<sub>5+</sub>

9. Символ, с которого начинается формула в Excel?

А) знак пробел

Б) знак равенства

В) знак арифметической операции

Г) логическое условие ЕСЛИ+

10. Оператор, который не входит в группу арифметических операторов:

 $A$ ) +

 $\overline{b}$ ) &+

 $B$ ) –

 $\Gamma$ <sup> $\wedge$ </sup>

11. Строки электронной таблицы:

А) именуются пользователем произвольным образом

Б) нумеруются цифрами+

В) обозначаются буквами русского алфавита

Г) обозначаются буквами латинского алфавита

12. Правильная формула:

A) = CYMM $(x1, x2, x3)$ 

 $E$ ) = CYMM(A1;A2;A3)+

 $B$ ) = CP3HA $4(A1 \# A2)$ 

 $\Gamma$ ) = CP3HA4(A1 @ A2)

13. Дано А1=4 и В1=12 что бы подсчитать А2+3\*В3, как нужно правильно записать формулу?

A) = A1\*2+3\*B1\*3

 $E = A1^{2}+3*B1*3$ 

 $B$ ) = A1\*2+3\*B1^3

 $\Gamma$ ) = A1^2+3\*B1^3+

14. Есть ли возможность изменить имя рабочего листа и названия рабочей книги?

А) Только рабочего листа

Б) Только рабочей книги

В) И рабочего листа и рабочей книги+

Г) Нельзя в обоих случаях

15. Что используется в Excel для наглядного представления числовых данных?

A) графические объекты Word Art

Б) автофигуры

В) графические рисунки

Г) диаграммы+

#### Вариант 2

1. Строки электронной таблицы:

А) именуются пользователем произвольным образом

Б) нумеруются цифрами+

В) обозначаются буквами русского алфавита

Г) обозначаются буквами латинского алфавита

2. Правильная формула:

A) = CYMM $(x1, x2, x3)$ 

 $E$ ) = CYMM(A1;A2;A3)+

 $B$ ) = CP3HA $4(A1 \# A2)$ 

 $\Gamma$ ) = CP3HA4(A1 @ A2)

3. Дано А1=4 и В1=12 что бы подсчитать А2+3\*В3, как нужно правильно записать формулу?

A) = A1\*2+3\*B1\*3

 $E = A1^{2}+3*B1*3$ 

 $B$ ) = A1\*2+3\*B1^3

 $\Gamma$ ) = A1^2+3\*B1^3+

4. Есть ли возможность изменить имя рабочего листа и названия рабочей книги?

А) Только рабочего листа

Б) Только рабочей книги

В) И рабочего листа и рабочей книги+

Г) Нельзя в обоих случаях

5. Что используется в Excel для наглядного представления числовых данных?

A) графические объекты Word Art

Б) автофигуры

В) графические рисунки

Г) диаграммы+

6. Расширение, которое имеют документы, созданные в Excel:

A)  $x$ lsx,  $x$ ls+

Б) txtx, txt

B) doc, docx

 $\Gamma$ ) ppt, pptx

7. Элементарные объекты, из которых состоит электронная таблица Excel:

А) поле, запись

Б) ячейки+

В) строки

Г) столбцы

8. Каким образом задается абсолютный адрес ячейки, которая находится на пересечении столбца А и строки 1:

A)  $$A$1+$ 

 $E(A)$ 

**B**) \$1\$A

 $\Gamma$ ) 1A

9. Есть ли возможность форматировать числа и текст, которые находятся на рабочем лиcre?

A)  $\Pi$ a+

**Б**) Нет

10. Выберите то имя ячейки, которое имеет смешанную адресацию:

 $A)$  $A1$ 

 $E)$  2C

 $B)$  B\$4+

 $\Gamma$ ) \$A\$1

11 Категория, в которой находится функция ЕСЛИ?

А) Математические

Б)Логические+

В) Финансовые

Г) Текстовые

12. Кнопка, с помощью которой можно оформить границы в Excel:

А) кнопки редактирования текста

Б) кпопки цвета

В) кнопки редактирования границ+

Г) кнопки функций

13. Какой вид может иметь адрес блока из нескольких ячеек?

A)  $A1:C5+$ 

 $E)$  A<sub>1</sub>-C<sub>5</sub>

 $B)$  A<sub>1</sub>;C<sub>5</sub>

 $\Gamma$ ) A<sub>1</sub>,C<sub>5+</sub>

14. Символ, с которого начинается формула в Excel?

А) знак пробел

Б) знак равенства

В) знак арифметической операции

Г) логическое условие ЕСЛИ+

15. Оператор, который не входит в группу арифметических операторов:

 $A$ ) +

 $\overline{b}$ ) &+

 $B$ ) –

 $\Gamma$ <sup> $\wedge$ </sup>

11. Строки электронной таблицы:

А) именуются пользователем произвольным образом

Б) нумеруются цифрами+

В) обозначаются буквами русского алфавита

Г) обозначаются буквами латинского алфавита

12. Правильная формула:

A) = CYMM $(x1, x2, x3)$ 

 $E$ ) = CYMM(A1;A2;A3)+

 $B$ ) = CP3HA $4(A1 \# A2)$ 

 $\Gamma$ ) = CP3HA4(A1 @ A2)

13. Дано А1=4 и В1=12 что бы подсчитать А2+3\*В3, как нужно правильно записать формулу?

A) = A1\*2+3\*B1\*3

 $E = A1^{2}+3*B1*3$ 

 $B$ ) = A1\*2+3\*B1^3

 $\Gamma$ ) = A1^2+3\*B1^3+

14. Есть ли возможность изменить имя рабочего листа и названия рабочей книги?

А) Только рабочего листа

Б) Только рабочей книги

В) И рабочего листа и рабочей книги+

Г) Нельзя в обоих случаях

15. Что используется в Excel для наглядного представления числовых данных?

A) графические объекты Word Art

Б) автофигуры

В) графические рисунки

Г) диаграммы+

# **Задание для тестированного контроля по разделу Технология работы с базами данных в профессиональной деятельности (ОК 1-9 ПК 1.1. 1.2,1.3.1.4,1.5,1.6,1.7,2.1,2.2,2.3.2.4, 2.5,2.6,3.1, 3.2,3.3,3.4,4.1,4.2,4.3)**

#### **Вариант 1**

1. С помощью какого значка запускается программа Microsoft Access 2010

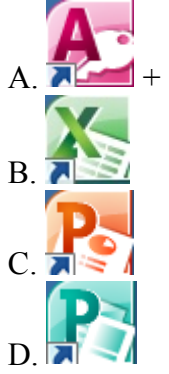

2. Как запустить программу

A. Вызвать контекстное меню на рабочем столе

B. Пуск → Все программы → Стандартные → Microsoft Office

- C. Пуск → Всепрограммы → Microsoft Office→ Microsoft Access+
- D. Вызвать горизонтальное меню на рабочем столе

3. При открытии новой базы данных открывается вкладка…

- A. Главная
- B. Создать
- C. Файл+
- D. Вставка

4. С помощью какой команды можно перейти в «Режим конструктора»

A. Вкладка Главная-Группа Режимы-Режим Макета таблицы

B. Вкладка Главная-Группа Режимы-Режим Таблицы

C. Вкладка Главная-Группа Режимы-Режим Конструктор+

D. Вкладка Главная-Группа Режимы-Режим Эффекты

5. Когда необходимо ввести название таблицы

A. при первом переходе из режима *Таблицы* в режим *Конструктора+*

- B. при запуске программы
- C. при завершении программы
- D. название для таблице не вводится
- 6. Где устанавливается Маска ввода
- A. в таблице
- B. в режиме Таблица
- C. в режиме Конструктора для таблицы

D. в режиме Конструктора для запроса

7. На какую кнопку нужно нажать, чтобы сохранить промежуточные данные в программе

- $\mathbf{A}$   $\mathbf{H}$  +
- $B.$
- $\mathbf{C}$

D.W

8. Для того чтобы в таблице при заполнении столбца появлялся выпадающий список с данными, необходимо установить для этого поля тип данных …

- A. Маска ввода
- B. Мастер подстановок+
- C. Текстовый
- D. Мастер форм

E.

9. Можно ли в программе Microsoft Access 2010 установить шрифт и выравнивание для текста

- A. Да, устанавливается
- B. Нет, не устанавливается
- C. Можно установить только шрифт+
- D. Можно установить только выравнивание

10. С помощью какой вкладки можно создать форму на основе уже существующей таблицы

- A. Файл
- B. Главная
- C. Создание
- D. Связи+

11. С помощью какой команды создается форма на основе уже имеющейся таблицы

- A. Выделить таблицу в области навигации-Главная-Создать
- B. Выделить таблицу в области навигации-Создание-Автоформа+
- C. Выделить таблицу в области навигации-Создание-Форма
- D. Выделить таблицу в области навигации-Главная-Таблица

12. Можно ли запустить форму в режиме Конструктора

- A. Да, запускается+
- B. Нет, не запускается
- C. В режиме конструктора запускается только Таблица
- D. В режиме конструктора запускается только Запрос

13. С помощью какой команды можно создать отчет, на основе уже имеющейся таблицы

- A. Выделить таблицу в области навигации-Главная-Создать
- B. Выделить таблицу в области навигации-Создание-Отчет
- C. Выделить таблицу в области навигации-Создание-Автоотчет+
- D. Выделить таблицу в области навигации-Главная-Отчет
- 14. База данных служит для:
- A. хранения и упорядочения информации+
- B. ведения расчетно-вычислительных операций
- C. обработки текстовой документации
- D. обработки графической информации
- 15. Что составляет структуру таблицы
- A. Запись+
- B. Поле
- C. Ячейка
- D. Столбец

#### Вариант 2

- 1. Длина поля измеряется в:
- А. Байтах
- В. Миллиметрах
- С. Пикселях
- $D$   $C$ *u*MBOJJ $ax +$
- 2. Записями считаются
- А Заголовки
- В. Столбны
- С. Строки<sup>+</sup>
- **D.** Таблицы

#### 3. Текстовое поле позволяет занести информацию до

- $A$  256 CHMBOTOR+
- В 20 символов
- С. 65536 символов
- D. 1 символа
- 4. Логические данные это
- А. денежные данные
- В. текст
- С. одно из двух значений+
- D. числа

5. Свойство автоматического наращивания имеет поле

- А. Числовое
- В. Счетчик+
- C. Memo
- **D.** Логическое
- 6. Реляционные базы данных имеют
- А. статистические ланные
- В. поля одинаковых свойств
- D. связанные таблицы
- 7. Поле считается уникальным, если
- А. его значения не повторяются
- В. его значения повторяются
- С. его длина минимальна
- D. его имя не повторяется в базе данных
- 8. Ключевое поле должно быть
- А. непременно счетчиком
- В. обязательно числовым
- С. уникальным+
- D. не должно содержать длинных записей
- 9. СУБД-
- А. специальные программы для создания и обработки базы данных
- В. специальные устройства для создания и обработки базы данных+

C. набор данных, относящихся к определенной предметной области

D. набор данных, относящихся к определенной структуре

10. В таблицу базы данных, содержащей три столбца "Фамилия", "Имя", "Телефон" вписано 200 человек. Сколько полей и записей в таблице

A. полей - 200, записей – 3

- B. полей 600, записей 200
- C. полей 3, записей 200+
- D. полей 3, записей 600

11. База данных содержит информацию об учениках школы: фамилия, класс, балл за тест, балл за практическое задание, общее количество баллов. Какого типа должно быть поле "Общее количество балов"

- A. Символьное
- B. Логическое
- C. Числовое+
- D. любого типа

#### 12. Файл базы данных имеет расширение

- A mdh
- B. .mdbх
- C. Accdb+
- D. accdbx

13. Основные объекты Access –

- A. таблицы, формы, запросы, отчеты, страницы
- B. запросы, отчеты, формы, макросы, таблицы+
- C. таблицы, запросы, формы, отчеты, страницы, макросы, модули
- D. формы, отчеты, макросы, модули
- 14. Базовым объектом Access является...
- A. Форма
- B. Таблица+
- C. Отчет
- D. Модуль

15. Для ввода, просмотра и модифицирования в таблице или запросе предназначен объект

- A. Таблица
- B. Запрос
- C. Макрос
- D. Форма+

#### **Вариант 3**

1. Какие атрибуты (признаки) объекта должны быть отражены в информационной модели, описывающей хобби ваших одноклассников, если эта модель позволяет получить ответы на следующие вопросы:

- A. имя, пол, хобби
- B. фамилия, пол, возраст, хобби+
- C. фамилия, пол, хоккей, пение, возраст
- D. имя, пол, хобби, возраст

2. База данных задана следующей таблицей

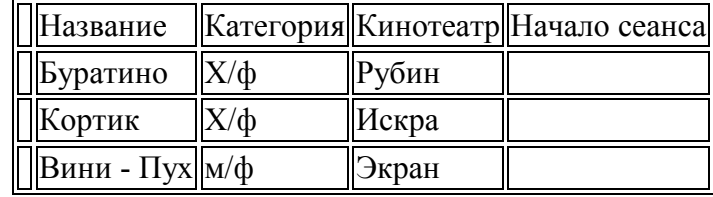

Записи пронумерованы от 1 до 7 соответственно их порядку в таблице.

В каком порядке будут идти записи, если их отсортировать по двум ключам "название+кинотеатр" в порядке убывания

A. 1,3,2

 $B. 3.2.1+$ 

 $C. 1, 2, 3$ 

 $D. 2.1.3$ 

3. Назначение базы ланных

А. редактировать и форматировать текстовые документы

В. хранить большие объемы табличной информации

С. выполнять расчет по формулам

D. хранить и осуществлять поиск информации+

4. Что не позволяет делать СУБД?

А. выводить информацию по запросу;

В. сортировать и фильтровать информацию;

С. обновлять и пополнять информацию;

D. редактировать графическое изображение.+

5. Существует ли на сегодняшний день база данных, содержащая сведения «обо всем на cвете»

А. конечно, уже давно

В. нахолится в сталии созлания

С. пока это проблематично+

D. теоретически существует

6. Какая из программ не является СУБД

A Access

B FoxPro

 $C$  dBase

D Excel

7. Как называется документ в программе Access

А Таблина

В. база ланных+

С. книга

D. форма

8. База данных в Access состоит из...

А. нескольких таблиц+

В. нескольких запросов

С. нескольких отчетов

D. нескольких форм

9. К какому типу программного обеспечения относятся БД и СУБД

А. к системному

В. к языкам программирования

С. к прикладному

**D.** операционному

10. Какого типа сортировки нет в Access

А. по убыванию

В. по возрастанию

С. по типу+

**D.** по возрасту

11. Поле не может содержать данные в виде...

А. произвольного текста

В. десятичного числа

С. вычисляемой формулы

D. готовой картинки+

12. Как в запросе указать такое условие: время отправления до 12.00 или после 13.30 A.  $\leq$ 12.00 and  $\geq$ 13.30  $B<sub>1</sub> < 12.00$ ,  $>13.30$ C.  $\leq$ 12.00 or  $>$ 13.30+ D.  $>12.00$  or  $<13.30$ 

13. Что не является типовым объектом Access

- А. таблицы:
- В. запросы;
- С. тексты;+
- **D.** формы

14. Какой тип поля можно установить для нумерации записей

- А. дата/время
- B memo
- С счетчик+
- **D.** связи

15. Какой тип связи устанавливается при связывании двух ключевых полей

- А. один к одному+
- В. многие ко многим
- С. один ко многим
- **D.** неопределенный

#### Вариант 4

1. Какой объект БД позволяет осуществлять поиск информации по условию пользователя

- А. Таблицы
- В. Запросы+
- С. Формы
- **D.** Связи

2. Ключевое поле не позволяет производить...

- А. установление различных видов связи между таблицами
- В. контроль за совпадением информации
- С. ускорение поиска информации+
- D. соблюсти условие целостности данных

 $E.$ 

- 3. Какого типа данных нет для числового поля
- А. Счетчик+
- В. Пелое
- С. Байт
- D. длинное целое

4. Какой объект БД позволяет отображать информацию в удобном для пользователя виде?

- А. таблины
- В. запросы+
- С. формы
- **D** связи

5. В каком режиме пользователь может создать произвольную структуру БД?

- А. таблицы
- В. мастер таблиц
- С. конструктор+
- D. импорт таблиц

#### 6. Реляционные базы данных имеют

- А. статистические ланные
- В. поля олинаковых свойств
- D. связанные таблины

#### 7. Поле считается уникальным, если

- А. его значения не повторяются
- В. его значения повторяются
- С. его ллина минимальна
- D. его имя не повторяется в базе данных
- 8. Ключевое поле должно быть
- А. непременно счетчиком
- В. обязательно числовым
- С. уникальным+
- D. не должно содержать длинных записей

9. СУБД –

А. специальные программы для создания и обработки базы данных

- В. специальные устройства для создания и обработки базы данных+
- С. набор данных, относящихся к определенной предметной области
- D. набор данных, относящихся к определенной структуре

10. В таблицу базы данных, содержащей три столбца "Фамилия", "Имя", "Телефон" вписано 200 человек. Сколько полей и записей в таблице

- А. полей 200, записей 3
- В. полей 600, записей 200
- С. полей 3, записей 200+
- D. полей 3, записей 600

11. База данных содержит информацию об учениках школы: фамилия, класс, балл за тест, балл за практическое задание, общее количество баллов. Какого типа должно быть поле "Обшее количество балов"

А. Символьное

В Погическое

С. Числовое+

**D. любого типа** 

12. Файл базы данных имеет расширение

A mdh

B mdbx

 $C.$  Accdb+

 $D$  accdbx

13 Основные объекты Access -

А. таблицы, формы, запросы, отчеты, страницы

В. запросы, отчеты, формы, макросы, таблицы+

С. таблицы, запросы, формы, отчеты, страницы, макросы, модули

D. формы, отчеты, макросы, модули

14. Базовым объектом Access является...

А. Форма

В. Таблица+

С. Отчет

**D. Молуль** 

15. Лля ввода, просмотра и модифицирования в таблице или запросе предназначен объект

А. Таблица

В. Запрос

С. Макрос

 $D.$   $\Phi$ <sub>opma</sub>+

#### Оценочные средства для проведения контрольного среза знаний за текуший период обучения (ОК 1-9 ПК 1.1, 1.2, 1.3, 1.4, 1.5, 1.6, 1.7, 2, 1, 2, 2, 2, 2, 2, 4, 2, 5, 2, 6, 3, 1,  $3.2,3.3,3.4,4.1,4.2,4.3$

# Вариант 1

#### 1. Информационные технологии - это...

а) совокупность методов и программно-технических средств, объединенных в технологическую цепочку, обеспечивающую сбор, обработку, хранение, распределение и отображение информации с целью снижения трудоемкости процессов использования информационных ресурсов

б) организованный социально-экономический и научно-технический процесс создания оптимальных условий для удовлетворения информационных потребностей человека

в) умение целенаправленно работать с информацией и использовать для ее получения, обработки и передачи компьютерную информационную технологию, современные технические средства и методы

#### 2. Информационная культура человека на современном этапе в основном определяется:

а) совокупностью его умений программировать на языках высокого уровня;

б) его знаниями основных понятий информатики

в) совокупностью его навыков использования прикладного программного обеспечения для создания необходимых документов

г) его знаниями основных видов программного обеспечения и пользовательских характеристик компьютера

#### 3. Персональный компьютер служит лля:

а) Передачи информации

б) Сбора информации

в) Классификации информации

г) Хранения информации

#### 4. К устройствам вывода информации относятся:

а) принтер

б) модем

в) монитор

г) мышь

д) звуковые колонки

### 5. Под программным обеспечением информационных систем понимается:

а) совокупность программных и документальных средств для создания и эксплуатации систем обработки данных средствами вычислительной техники

б) совокупность аппаратных средств

в) совокупность программных и документальных средств для создания и эксплуатации систем обработки данных средствами вычислительной техники

г) совокупность документальных средств для создания и эксплуатации систем обработки данных средствами вычислительной техники

#### 6. Назначение программного обеспечения

а) обеспечивает автоматическую проверку функционирования отдельных устройств

б) совокупность программ, позволяющая организовать решение задач на ЭВМ

в) организует процесс обработки информации в соответствии с программой

г) комплекс программ, обеспечивающий перевод на язык машинных колов

## 7. Укажите, какие устройства относятся к устройствам хранения информации:

а) Жесткий магнитный диск

б) Молем

в) Принтер

г) Сканер

8. Основой операционной системы является:

а) ядро операционной системы

б) оперативная память

в) драйвер

г) пользователь

9. Совокупность программ, которые предназначены для управления ресурсами компьютера и вычислительными процессами, а также лля организации взаимолействия пользователя с аппаратурой называется ....

а) операционной системой

б) файловой системой

в) процессором

г) винчестером

## 10. Какая программа является табличным процессором?

a) Word

6) Paint

B) Access

r) Excel

#### 11. Программа Microsoft Word предназначена:

а) только для создания текстовых документов

б) для создания текстовых документов с элементами графики

в) только для создания графических изображений

г) только для создания графических изображений с элементами текста

12. Элементарным объектом электронной таблицы является ...

- а) лист
- б) ячейка
- в) строка
- г) столбец

#### **13. Электронная таблица предназначена для:**

а) обработки преимущественно числовых данных, структурированных с помощью

# таблиц

б) упорядоченного хранения и обработки значительных массивов данных;

в) визуализации структурных связей между данными, представленными в таблицах;

г) редактирования графических представлений больших объемов информации.

#### **14. Файлы, созданные в программе MS Access, имеют расширение:**

- а) .doc;
- $6)$  .xls
- в) .dbf
- г) .mdb
- д) .mрЗ

#### **15. Сеть, в которой объединены компьютеры в различных странах, на различных континентах.**

- а) Глобальная сеть
- б) Локальная сеть
- в) Региональная сеть

#### **Вариант 2**

#### **1. Основной характеристикой микропроцессора является**

- а) быстродействие
- б) частота развертки
- в) компактность
- г) разрешающая способность
- **2. Сервер это:**

# а) компьютер, предоставляющий в доступ пользователям какие-либо

ресурсы

- б) компьютер, имеющий подключение к сети Интернет
- в) переносной компьютер
- г) рабочая станция
- д) компьютер с модемом, подключенный к телефонной линии

# **3. Сеть, в которой объединены компьютеры в различных странах, на**

# **различных континентах.**

- а) Глобальная сеть
- б) Локальная сеть
- в) Региональная сеть

#### **4. Сеть, связывающая компьютеры в пределах определенного региона.**

- а) Глобальная сеть
- б) Локальная сеть
- в) Региональная сеть

## **5. Компьютер, подключенный к сети Интернет, обязательно имеет:**

- а) IP-адрес
- б) WEB сервер
- в) домашнюю WEB страницу
- г) доменное имя

#### 6. Установите соответствие:

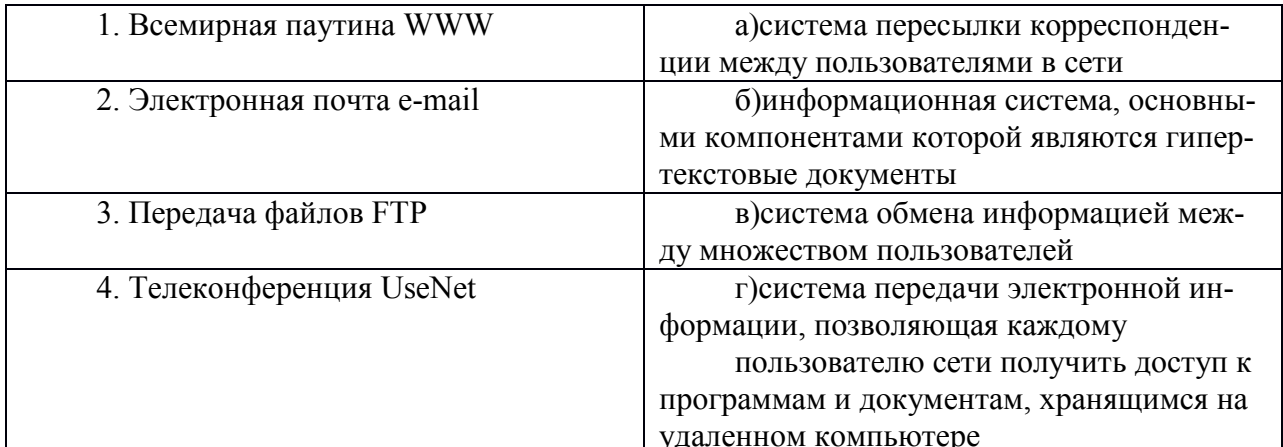

#### Ответы: 1-б; 2-а;3-г; 4-в.

#### 7. Укажите, какие устройства относятся к устройствам хранения информации:

а) Жесткий магнитный диск

б) Молем

в) Принтер

г) Сканер

8. Основой операционной системы является:

а) ядро операционной системы

б) оперативная память

в) драйвер

г) пользователь

9. Совокупность программ, которые предназначены для управления ресурсами компьютера и вычислительными процессами, а также для организации взаимодействия пользователя с аппаратурой называется ....

а) операционной системой

б) файловой системой

в) процессором

г) винчестером

#### 10. Какая программа является табличным процессором?

a) Word

6) Paint

в) Access

r) Excel

#### 11. Программа Microsoft Word предназначена:

а) только для создания текстовых документов

б) для создания текстовых документов с элементами графики

в) только для создания графических изображений

г) только для создания графических изображений с элементами текста

#### 12. Элементарным объектом электронной таблицы является...

а) лист

б) ячейка

в) строка

г) столбец

#### 13. Электронная таблица предназначена для:

# а) обработки преимущественно числовых данных, структурированных с помощью

таблиц

б) упорядоченного хранения и обработки значительных массивов данных;

в) визуализации структурных связей между данными, представленными в таблицах;

# г) редактирования графических представлений больших объемов информации.

## **14. Сеть, в которой объединены компьютеры в различных странах, на различных континентах.**

а) Глобальная сеть

- б) Локальная сеть
- в) Региональная сеть

#### **15. Файлы, созданные в программе MS Access, имеют расширение:**

- а) .doc;
- $\delta$ ) .xls
- в) .dbf
- г) .mdb
- д) .mрЗ

#### **Оценочные средства для проверки остаточных знаний за предыдущий период обучения (ОК 1-9 ПК 1.1. 1.2,1.3.1.4,1.5,1.6,1.7,2.1,2.2,2.3.2.4, 2.5,2.6,3.1, 3.2,3.3,3.4,4.1,4.2,4.3)**

#### **Вариант 1**

- 1. Word позволяет:
	- Д. Проверять только орфографию.
	- Е. Проверять только грамматику.
	- Ж. Проверять и орфографию, и грамматику.
- 2. Интернет это:
	- А. локальная сеть
	- Б. корпоративная сеть
	- В. глобальная сеть
	- Г. региональная сеть
- 3. WWW это:
	- А. Wide World Web;
	- Б. Web Wide World;
	- B. World Web Wide:
	- Г. World Wide Web
- 4. Способы выравнивания текста в WORD бывают:
	- А. по левому краю, по правому краю, по верху, по низу
	- Б. по левому краю, по правому краю, по центру, по ширине
	- В. по левому краю, по правому краю, по высоте, по ширине
	- Г. по длине, по ширине, по центру, по диагонали
- 5. Телеконференция это:
	- А. обмен письмами в глобальных сетях;
	- Б. информационная система в гиперсвязях;
	- В. система обмена информацией между абонентами компьютерной сети;
	- Г. служба приема и передачи файлов любого формата;
- 6. Как выделить несколько ячеек через одну (не подряд) в Excel
	- А. Щелкать по ячейкам удерживая клавишу Ctrl
	- Б. Воспользоваться командой «Правка Выделить выборочно», щелкать последовательно по нужным ячейкам
	- В. Щелкать по ячейкам удерживая клавишу Alt
- Г. Щелкать по ячейкам удерживая клавишу Shift
- 7. Связь слова или изображения с другим ресурсом называется ...
	- А. WEB-страницей;
	- Б. Гиперссылкой;
	- B. URL:
	- Г. WEB-сайтом.

8. Обычно, при написании формул используются данные, расположенные в нескольких ячейках, так называемый диапазон ячеек, который выглядит в строке формул следующим образом:

- A. A1\B3;
- $E. A1+B3;$
- $B. A1:B3:$
- $\Gamma$ . A1-B3.

9. Какой вид примет содержащая абсолютную и относительную ссылку формула, записанная в ячейке С1, после ее копирования в ячейку С2?

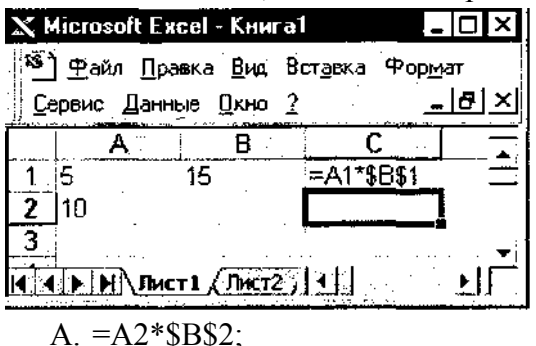

- 
- $E = A1*SB$1;$
- $B. = A2*SB$1;$  $\Gamma$ . = A1 \* \$ B\$2.

10. В ячейке Н5 электронной таблицы записана формула = \$B\$5\*V5. Какая формула будет получена из нее при копировании в ячейку Н7?

- $A. = $B$$5*V7;$
- $E = $B$5*V5;$
- $B. = $B$7*V7$ ;
- $\Gamma$ . = B\$7\*V7;
- $\overline{A}$ . = \$B\$5 \* 5.

#### Вариант 2

1. Программы для просмотра WEB-страниц называются:

- А. просмотрщиками;
- Б. браузерами;
- В. мультимедийными программами;
- Г. электронной почтой.
- 2. Microsoft Word oro...
	- 3. графический редактор;
	- Б. редактор электронных документов;
	- В. текстовый редактор;
	- Г. редактор шрифтов.

3. Компьютеры одной организации, связанные каналами передачи информации для совместного использования общих ресурсов и периферийных устройств и находящиеся в одном здании, называют сетью:

- И. региональной;
- К. территориальной;
- Л. локальной;
- М. глобальной.

## 4. Чтобы вставить картинку в документ, нужно:

- Д. Выбрать: меню Файл, команда Открыть, выбрать картинку;
- Е. Выбрать: меню Таблица, команда Нарисовать;
- Ж. Выбрать: меню Вставка, пункт Рисунок, подпункт Картинки;
- З. Выбрать: меню Правка, пункт Заменить, подпункт Рисунок.
- 5. Интернет это:
	- А. локальная сеть;
	- Б. корпоративная сеть;
	- В. глобальная сеть;
	- Г. региональная сеть.
- 6. Принудительно новую пустую страницу в документ можно добавить через меню:
	- Б. Вставка;
	- В. Файл;
	- В. Формат;
	- Г. Правка.

7. Как выделить несколько ячеек через одну (не подряд) в Excel?

- А. Щелкать по ячейкам удерживая клавишу Ctrl;
- Б. Воспользоваться командой «Правка Выделить выборочно», щелкать последовательно по нужным ячейкам;
- В. Щелкать по ячейкам удерживая клавишу Alt;
- Г. Щелкать по ячейкам удерживая клавишу Shift.

8. В ячейке электронной таблице Н5 записана формула =\$В\$5\*5. Какая формула будет получена из нее при копировании в ячейку Н7?

- $A. = $B$5*7;$
- Б. =В\$5\*7;
- В. =\$В\$7\*7;
- $\Gamma$ . = \$B\$5 \* 5.

9. Организация-владелец узла глобальной сети это:

- А. хост-компьютер (узел);
- Б. провайдер;
- В. сервер;
- Г. домен.

10. Среди приведенных записей формулой для электронной таблицы является:

- А. АЗВ8+12;
- Б. =АЗ\*В8+12;
- В. А1=АЗ\*В8+12;
- Г. АЗ\*В8+12.

#### Вариант 3

1. Компьютер, предоставляющий свои ресурсы другим компьютерам при совместной работе, называется:

- А. коммутатором;
- Б. сервером;
- В. модемом;
- Г. адаптером.
- 2. Абзац в текстовом редакторе WORD это:
	- А. набор определенного количества символов;
	- Б. набор символов выполненных одним шрифтом;
	- В. набор символов, заканчивающийся нажатием на клавишу ENTER;
	- Г. набор символов, заканчивающийся нажатием на клавишу END.
- 3. Электронная почта позволяет передавать:
	- А. только сообщения:
	- Б. только файлы;
	- В. сообщения и приложенные файлы;
	- Г. только приложенные файлы.

4. Для того чтобы сохранить документ на жесткий диск, необходимо выполнить команду сохранения:

- А. на Диск 3,5А:
- $E$  на  $C$
- **В. в папку Windows**
- Г. в папку Мои документы
- 5. Сетевой протокол-это:
	- А. набор соглашений о взаимодействиях в компьютерной сети;
	- Б. последовательная запись событий, происходящих в компьютерной сети;
	- В. правила интерпретации данных, передаваемых по сети;
	- Г. правила установления связи между двумя компьютерами в сети;
- 6. Документ созданный в текстовым редакторе WORD имеет расширение:

 $A$ <sup>\*</sup>.com  $E$ ) \*.doc  $B)$  \*.bmp  $\Gamma$  \*.exe

- 7. Рабочая книга это:
	- А. файл созданный в текстовом редакторе WORD;
	- Б. файл созданный в любом текстовом редакторе;
	- В. файл созданный в электронных таблицах EXCEL;
	- Г. файл созданный в графическом редакторе.
- 8. Браузеры (например, Microsoft Internet Explorer) являются
	- A. серверами Internet;
	- Б. антивирусными программами;
	- В. трансляторами языка программирования;
	- Г. средствами просмотра web-страниц.
- 9. В какую группу входят только полные абсолютные ссылки?

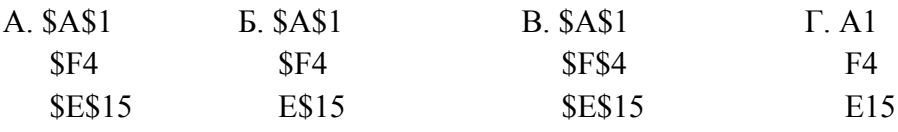

10. В ячейке электронной таблице Н5 записана формула = \$B\$5\*5. Какая формула будет получена из нее при копировании в ячейку Н7?

- $A. = $B$5*7$ ;
- $E = BS5*7$ :
- $B. = $B$7*7$ ;
- $\Gamma$ . = \$B\$5\*5.

#### Вариант 4

- 1. Текстовый редактор WORD входит в набор программ:
- A Windows
- **E.** MS-Office:
- B. Norton Commander;
- $\Gamma$ . WinZip.

Б. \*.bmp

- 2. Служба FTP в Интернете предназначена:
- А. для создания, приема и передачи web-страниц;
- Б. для обеспечения функционирования электронной почты;
- В. для обеспечения работы телеконференций;
- Г. для приема и передачи файлов любого формата;
- 3. Каково наиболее распространенное расширение в имени текстовых файлов?
- $A.$ \*.exe  $B.*.txt$ 
	- $\Gamma$  \* com
- 4. Какой метод копирования фрагмента текста неправильный?
- А Комбинация клавищ Ctrl+C
- Б. Команда «копировать» из меню Вид
- В. Инструмент «копировать» на панели инструментов
- Г. Команда «копировать» из меню Правка

5. Задан адрес сервера Интернета: www.mipkro.ru. Именем домена верхнего уровня является:

- A. www.mipkro.ru
- Б. mipkro.ru
- B. ru
- $\Gamma$ . www

6. Web-страница может содержать

- А. текст, рисунки, звук, видео;
- Б. текст, рисунки, звук;
- В. текст, рисунки;
- Г. только текст.

7. Вариант соединения компьютеров между собой, когда кабель проходит от одного компьютера к другому, последовательно соединяя компьютеры и периферийные устройства между собой - это:

- А. линейная шина:
- Б. соединение типа «звезда»;
- В. древовидная топология;
- Г. кольцевая.
- 8. Какая из предложенных формул является логической формулой EXCEL?
- B. = ECJI $U(C2 > B2:C2*2:B2*2)$ A.  $=ECJIM(C2> B2)$
- Б. = ЕСЛИ(C2>B2:C2\*2)  $\Gamma$ . = ECJI*H*(C2>B2;C2\*2;B2\*2)
- 9. Какой вид примет формула при копировании её на одну ячейку вверх?

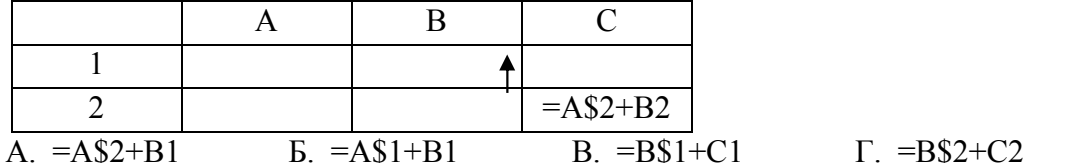

10. Может ли произойти заражение компьютерными вирусами в процессе работы с электронной почтой?

- А. да, при чтении текста почтового сообщения;
- Б. при открытии вложенных в сообщение файлов;
- В. да, в процессе работы с адресной книгой;

Г. не может произойти.

#### **Ответы**

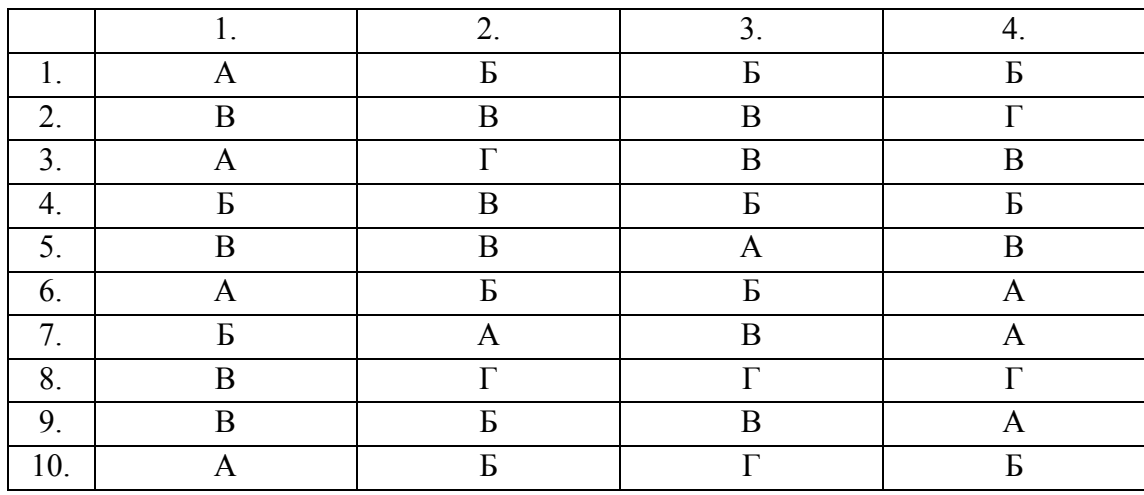

#### 3.3 Зачетно-экзаменационные материалы для промежуточной аттестации Вопросы для подготовки к дифференцируемому зачету (OK 1-9 IIK 1.1, 1.2, 1.3.1.4, 1.5, 1.6, 1.7, 2.1, 2.2, 2.3.2.4, 2.5, 2.6, 3.1, 3.2, 3.3, 3.4, 4.1, 4.2, 4.3)

- 1. Для чего используется текстовые редакторы?
- 2. Каков стандартный формат страницы документа?
- 3. Что такое абзац?
- 4. Как вывести на экран нужную Панель Инструментов?
- 5. Что такое курсор?
- 6. Как сохранить документ на диске?
- 7. Почему пробел ставится после знаков препинания, а не перед?
- 8. Как перейти к новой строке внутри абзаца?
- 9. Какие параметры форматирования абзацев вы знаете?
- 10. Какие параметры форматирования символов вы знаете?
- 11. Как изменить маркер в маркированном списке?
- 12. Какие виды изображений используются в Word?
- 13. Как производится форматирование рисунка?
- 14. Для чего используется объекты WordArt?
- 15. Что такое таблица?
- 16. Какие параметры форматирования таблицы вы знаете?
- 17. Как изменить направление текста в ячейке?
- 18. Как можно удалить таблицу?
- 19. Что такое сортировка?
- 20. Что такое стиль?
- 21. Для чего применяется стилевое форматирование?
- 22. Можно ли создать новый стиль?
- 23. Как установить нумерацию страниц?
- 24. Как вставить оглавление в документ?
- 25. Как добавить в документ символы
- 26. Какие способы загрузки MS Excel Вам известны?
- 27. Укажите расположение основных элементов интерфейса: ленты, главного меню, панели быстрого запуска, строки состояния.
- 28. Как скрыть /отобразить ленту на экране?
- 29. Как сохранить созданный документ в заданной папке?
- 30. Как сохранить таблицу на диске после внесения изменений?
- 31. Как выделить ячейку, столбец, строку, диапазон не смежных ячеек?
- 32. Укажите все известные Вам способы редактирования ячеек.
- 33. Как очистить значение, формат ячеек?
- 34. Как скопировать данные в пределах листа?
- 35. Как перенести содержимое ячеек из одного диапазона в другой?
- 36. Назначение строки формул, где она располагается?
- 37. Укажите расположение основных элементов интерфейса: кнопки Office, ленты, панели быстрого запуска.
- 38. С какого знака начинается занесение формулы в ячейку?
- 39. Как просуммировать значения диапазона ячеек?
- 40. Как записать функцию для определения среднего, максимального, минимального значения диапазона ячеек.
- 41. Логическая функция «Если». Правила записи функции.
- 42. Как установить абсолютные ссылки в формуле? Чем отличается относительная ссылка от абсолютной?
- 43. Как округлить значения в ячейке?
- 44. Как в ячейке установить для числа нужное количество десятичных знаков после запятой?
- 45. Как установить денежный формат для числа?
- 46. Как изменить ширину столбцов и высоту строк?
- 47. Как объединить несколько ячеек?
- 48. Как занести формулу в ячейку B5 Листа 3 для суммирования данных из ячейки D5 Листа 1 и ячейки F5 Листа 2?
- 49. Как написать текст в ячейках по вертикали?
- 50. Как включить перенос слов в ячейке?
- 51. Как удалить строку (столбец) в таблице?
- 52. Как вставить новую строку (столбец) в таблице?
- 53. Как выполнить обрамление ячеек? Назовите все известные вам способы?
- 54. Как изменить цвет фона в диапазоне ячеек?
- 55. Как изменить параметры шрифта: размер, гарнитуру и т.д.?
- 56. Как вставить новый лист?
- 57. Как удалить лист?
- 58. Как переименовать ярлык листа?
- 59. Как переместить или скопировать лист в пределах текущей рабочей книги, в другую рабочую книгу?
- 60. Как можно создать диаграмму по данным таблицы?
- 61. Где можно разместить диаграмму?
- 62. Как отредактировать элементы диаграммы: изменить расположение легенды, изменить подписи данных?
- 63. Как отформатировать элементы диаграммы: изменить параметры шрифта заголовков диаграммы, как изменить заливку секторов диаграммы?
- 64. Как отсортировать данные в таблице по возрастанию, по убыванию? Назовите все известные вам способы.
- 65. Фильтрация записей. Как задать условие отбора? Что происходит с записями, не удовлетворяющими условию фильтрации.
- 66. Что такое макрос? Как создать макрос? Как удалить макрос?
- 67. Как присвоить макросу комбинацию клавиш? Укажите все известные вам способы.
- 68. Как присвоить макросу кнопку?
- 69. Как посмотреть документ перед печатью?
- 70. Как установить параметры страницы табличного документа?
- 71. Как распечатать табличный документ? Назовите все известные способы

#### **Практические задания к дифференцируемому зачету (ОК 1-9 ПК 1.1. 1.2,1.3.1.4,1.5,1.6,1.7,2.1,2.2,2.3.2.4, 2.5,2.6,3.1, 3.2,3.3,3.4,4.1,4.2,4.3)**

#### **Задание №1**

Составить прайс-лист неограниченной длины с автонумерацией строк и автопростановкой долларовой цены относительно рублевой в соответствии с курсом. Все цены больше 100 долларов должны выделятся красным цветом. На ячейках, отвечающих за шапку прайса, должны стоять примечания. Дата прайса обновляется динамически (текущая дата открытия документа).

Столбцы с ценами должны иметь финансовый формат.

#### **Задание №2**

Составить прайс-лист неограниченной длины с автонумерацией строк и автопростановкой рублевой цены относительно долларовой в соответствии с курсом. Все цены меньше 100 р. должны выделяться синим цветом. На ячейках, отвечающих за шапку прайса должны стоять примечания. Дата прайса обновляется динамически(текущая дата открытия документа).

#### **Задание №3**

Подсчитать среднее значение 10 членов арифметической и геометрической прогрессии, прогрессии задают через команду Правка/Заполнить.

#### **Задание №4**

Составить расчетную таблицу начисления заработной платы и расчета подоходного, пенсионного и социального налога, если дано:

- сумма к выплате;
- ставки налогов.

#### **Задание №5**

Рассчитать сумму и накопление за год при помещении денег в банк под определенную ежемесячную ставку процента.

#### **Задание №6**

Решить уравнение вида f(x)=0 подбором параметра.

 $\frac{x^2+1}{x} + \frac{x}{x^2+1} = -2.5$ 

#### **Задание №7**

Найти наибольшее, наименьшее значение функции f(x) на интервале х от –10 до 10 с шагом 0,1.

$$
x\frac{1}{x+2}\sqrt{x^2-4}
$$

#### **Задание №8**

Даны матрица A, B и вектор C. Найти вектор/матрицу Х. Матрицы и вектор заполняются случайными числами от –10 до и 10 округляются до десятых (размерность матриц и соответственно вектора 5x5).

$$
X=A^{-1}^*B+E^*B^{-1}
$$

#### **Задание №9**

Построить график функции, количество аргументов не менее 100, задаются через генератор случайных чисел из диапазона [-20; 20].

$$
y = \begin{cases} \frac{x^2}{x} + 3, & x \le -5\\ \frac{x^2}{x^2}, & -5 < x \le 0\\ \sqrt{\frac{1}{x^2}}, & x > 0 \end{cases}
$$

# **Методические материалы, определяющие процедуры оценивания знаний, умений, навыков и (или) опыта деятельности, характеризующие этапы формирования компетенций.**

#### **Критерии оценки знаний студентов на дифференцируемом зачете**

Оценки "отлично" заслуживает студент, обнаруживший всестороннее, систематическое и глубокое знание учебно-программного материала, умение свободно выполнять задания, предусмотренные программой, усвоивший основную и знакомый с дополнительной литературой, рекомендованной программой. Как правило, оценка "отлично" выставляется студентам, усвоившим взаимосвязь основных понятий дисциплины в их значении для приобретаемой профессии, проявившим творческие способности в понимании, изложении и использовании учебно-программного материала.

Оценки "хорошо" заслуживает студент, обнаруживший полное знание учебнопрограммного материала, успешно выполняющий предусмотренные в программе задания, усвоивший основную литературу, рекомендованную в программе. Как правило, оценка "хорошо" выставляется студентам, показавшим систематический характер знаний по дисциплине и способным к их самостоятельному пополнению и обновлению в ходе дальнейшей учебной работы и профессиональной деятельности.

Оценки "удовлетворительно" заслуживает студент, обнаруживший знания основного учебно-программного материала в объеме, необходимом для дальнейшей учебы и предстоящей работы по специальности, справляющийся с выполнением заданий, предусмотренных программой, знакомый с основной литературой, рекомендованной программой. Как правило, оценка "удовлетворительно" выставляется студентам, допустившим погрешности в ответе на экзамене и при выполнении экзаменационных заданий, но обладающим необходимыми знаниями для их устранения под руководством преподавателя.

Оценка "неудовлетворительно" выставляется студенту, обнаружившему пробелы в знаниях основного учебно-программного материала, допустившему принципиальные ошибки в выполнении предусмотренных программой заданий. Как правило, оценка "неудовлетворительно" ставится студентам, которые не могут продолжить обучение или приступить к профессиональной деятельности по окончании вуза без дополнительных занятий по соответствующей дисциплине.